## Novell exteNd Director

5.0 www.novell.com

USER MANAGEMENT GUIDE

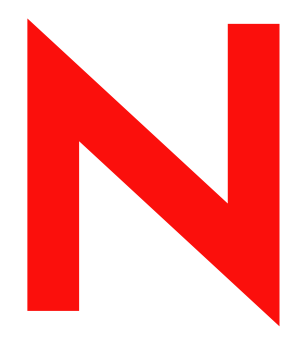

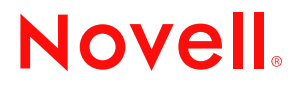

#### **Legal Notices**

Copyright © 2003 Novell, Inc. All rights reserved. No part of this publication may be reproduced, photocopied, stored on a retrieval system, or transmitted without the express written consent of the publisher. This manual, and any portion thereof, may not be copied without the express written permission of Novell, Inc.

Novell, Inc. makes no representations or warranties with respect to the contents or use of this documentation, and specifically disclaims any express or implied warranties of merchantability or fitness for any particular purpose. Further, Novell, Inc. reserves the right to revise this publication and to make changes to its content, at any time, without obligation to notify any person or entity of such revisions or changes.

Further, Novell, Inc. makes no representations or warranties with respect to any software, and specifically disclaims any express or implied warranties of merchantability or fitness for any particular purpose. Further, Novell, Inc. reserves the right to makes changes to any and all parts of Novell software, at any time, without any obligation to notify any person or entity of such changes.

Copyright © 2000, 2001, 2002, 2003 SilverStream Software, LLC. All rights reserved.

Title to the Software and its documentation, and patents, copyrights and all other property rights applicable thereto, shall at all times remain solely and exclusively with SilverStream and its licensors, and you shall not take any action inconsistent with such title. The Software is protected by copyright laws and international treaty provisions. You shall not remove any copyright notices or other proprietary notices from the Software or its documentation, and you must reproduce such notices on all copies or extracts of the Software or its documentation. You do not acquire any rights of ownership in the Software.

Patent pending.

Novell, Inc. 1800 South Novell Place Provo, UT 85606

www.novell.com

exteNd Director *User Management Guide* December 2003

#### **Novell Trademarks**

ConsoleOne is a registered trademark of Novell, Inc. eDirectory is a trademark of Novell, Inc. GroupWise is a registered trademark of Novell, Inc. exteNd is a trademark of Novell, Inc. exteNd Composer is a trademark of Novell, Inc. exteNd Director is a trademark of Novell, Inc. iChain is a registered trademark of Novell, Inc. jBroker is a trademark of Novell, Inc. NetWare is a registered trademark of Novell, Inc. Novell is a registered trademark of Novell, Inc. Novell eGuide is a trademark of Novell, Inc.

#### **SilverStream Trademarks**

SilverStream is a registered trademark of SilverStream Software, LLC.

#### **Third-Party Trademarks**

Acrobat, Adaptive Server, Adobe, AIX, Autonomy, BEA, Cloudscape, DRE, Dreamweaver, EJB, HP-UX, IBM, Informix, iPlanet, JASS, Java, JavaBeans, JavaMail, JavaServer Pages, JDBC, JNDI, JSP, J2EE, Linux, Macromedia, Microsoft, MySQL, Navigator, Netscape, Netscape Certificate Server, Netscape Directory Server, Oracle, PowerPoint, RSA, RSS, SPARC, SQL, SQL Server, Sun, Sybase, Symantec, UNIX, VeriSign, Windows, Windows NT

All third-party trademarks are the property of their respective owners.

#### **Third-Party Software Legal Notices**

**The Apache Software License, Version 1.1**

Copyright (c) 2000 The Apache Software Foundation. All rights reserved.

Redistribution and use in source and binary forms, with or without modification, are permitted provided that the following conditions are met:

1. Redistributions of source code must retain the above copyright notice, this list of conditions and the following disclaimer.

2. Redistributions in binary form must reproduce the above copyright notice, this list of conditions and the following disclaimer in the documentation and/or other materials provided with the distribution.

3. The end-user documentation included with the redistribution, if any, must include the following acknowledgment: "This product includes software developed by the Apache Software Foundation (http://www.apache.org/)."

Alternately, this acknowledgment may appear in the software itself, if and wherever such third-party acknowledgments normally appear.

4. The names "Apache" and "Apache Software Foundation" must not be used to endorse or promote products derived from this software without prior written permission. For written permission, please contact apache@apache.org.

5. Products derived from this software may not be called "Apache", nor may "Apache" appear in their name, without prior written permission of the Apache Software Foundation.

THIS SOFTWARE IS PROVIDED ``AS IS'' AND ANY EXPRESSED OR IMPLIED WARRANTIES, INCLUDING, BUT NOT LIMITED TO, THE IMPLIED WARRANTIES OF MERCHANTABILITY AND FITNESS FOR A PARTICULAR PURPOSE ARE DISCLAIMED. IN NO EVENT SHALL THE APACHE SOFTWARE FOUNDATION OR ITS CONTRIBUTORS BE LIABLE FOR ANY DIRECT, INDIRECT, INCIDENTAL, SPECIAL, EXEMPLARY, OR CONSEQUENTIAL DAMAGES (INCLUDING, BUT NOT LIMITED TO, PROCUREMENT OF SUBSTITUTE GOODS OR SERVICES; LOSS OF USE, DATA, OR PROFITS; OR BUSINESS INTERRUPTION) HOWEVER CAUSED AND ON ANY THEORY OF LIABILITY, WHETHER IN CONTRACT, STRICT LIABILITY, OR TORT (INCLUDING NEGLIGENCE OR OTHERWISE) ARISING IN ANY WAY OUT OF THE USE OF THIS SOFTWARE, EVEN IF ADVISED OF THE POSSIBILITY OF SUCH DAMAGE.

**Autonomy**

Copyright ©1996-2000 Autonomy, Inc.

**Castor**

Copyright 2000-2002 (C) Intalio Inc. All Rights Reserved.

Redistribution and use of this software and associated documentation ("Software"), with or without modification, are permitted provided that the following conditions are met:

1. Redistributions of source code must retain copyright statements and notices. Redistributions must also contain a copy of this document.

2. Redistributions in binary form must reproduce the above copyright notice, this list of conditions and the following disclaimer in the documentation and/or other materials provided with the distribution.

3. The name "ExoLab" must not be used to endorse or promote products derived from this Software without prior written permission of Intalio Inc. For written permission, please contact info@exolab.org.

4. Products derived from this Software may not be called "Castor" nor may "Castor" appear in their names without prior written permission of Intalio Inc. Exolab, Castor and Intalio are trademarks of Intalio Inc.

5. Due credit should be given to the ExoLab Project (http://www.exolab.org/).

THIS SOFTWARE IS PROVIDED BY INTALIO AND CONTRIBUTORS ``AS IS'' AND ANY EXPRESSED OR IMPLIED WARRANTIES, INCLUDING, BUT NOT LIMITED TO, THE IMPLIED WARRANTIES OF MERCHANTABILITY AND FITNESS FOR A PARTICULAR PURPOSE ARE DISCLAIMED. IN NO EVENT SHALL INTALIO OR ITS CONTRIBUTORS BE LIABLE FOR ANY DIRECT, INDIRECT, INCIDENTAL, SPECIAL, EXEMPLARY, OR CONSEQUENTIAL DAMAGES (INCLUDING, BUT NOT LIMITED TO, PROCUREMENT OF SUBSTITUTE GOODS OR SERVICES; LOSS OF USE, DATA, OR PROFITS; OR BUSINESS INTERRUPTION) HOWEVER CAUSED AND ON ANY THEORY OF LIABILITY, WHETHER IN CONTRACT, STRICT LIABILITY, OR TORT (INCLUDING NEGLIGENCE OR OTHERWISE) ARISING IN ANY WAY OUT OF THE USE OF THIS SOFTWARE, EVEN IF ADVISED OF THE POSSIBILITY OF SUCH DAMAGE.

**Indiana University Extreme! Lab Software License**

Version 1.1.1

Copyright (c) 2002 Extreme! Lab, Indiana University. All rights reserved.

Redistribution and use in source and binary forms, with or without modification, are permitted provided that the following conditions are met:

1. Redistributions of source code must retain the above copyright notice, this list of conditions and the following disclaimer.

2. Redistributions in binary form must reproduce the above copyright notice, this list of conditions and the following disclaimer in the documentation and/or other materials provided with the distribution.

3. The end-user documentation included with the redistribution, if any, must include the following acknowledgment: "This product includes software developed by the Indiana University Extreme! Lab (http://www.extreme.indiana.edu/)."

Alternately, this acknowledgment may appear in the software itself, if and wherever such third-party acknowledgments normally appear.

4. The names "Indiana University" and "Indiana University Extreme! Lab" must not be used to endorse or promote products derived from this software without prior written permission. For written permission, please contact http://www.extreme.indiana.edu/.

5. Products derived from this software may not use "Indiana University" name nor may "Indiana University" appear in their name, without prior written permission of the Indiana University.

THIS SOFTWARE IS PROVIDED "AS IS" AND ANY EXPRESSED OR IMPLIED WARRANTIES, INCLUDING, BUT NOT LIMITED TO, THE IMPLIED WARRANTIES OF MERCHANTABILITY AND FITNESS FOR A PARTICULAR PURPOSE ARE DISCLAIMED. IN NO EVENT SHALL THE AUTHORS, COPYRIGHT HOLDERS OR ITS CONTRIBUTORS BE LIABLE FOR ANY DIRECT, INDIRECT, INCIDENTAL, SPECIAL, EXEMPLARY, OR CONSEQUENTIAL DAMAGES (INCLUDING, BUT NOT LIMITED TO, PROCUREMENT OF SUBSTITUTE GOODS OR SERVICES; LOSS OF USE, DATA, OR PROFITS; OR BUSINESS INTERRUPTION) HOWEVER CAUSED AND ON ANY THEORY OF LIABILITY, WHETHER IN CONTRACT, STRICT LIABILITY, OR TORT (INCLUDING NEGLIGENCE OR OTHERWISE) ARISING IN ANY WAY OUT OF THE USE OF THIS SOFTWARE, EVEN IF ADVISED OF THE POSSIBILITY OF SUCH DAMAGE.

**JDOM.JAR**

Copyright (C) 2000-2002 Brett McLaughlin & Jason Hunter. All rights reserved.

Redistribution and use in source and binary forms, with or without modification, are permitted provided that the following conditions are met:

1. Redistributions of source code must retain the above copyright notice, this list of conditions, and the following disclaimer.

2. Redistributions in binary form must reproduce the above copyright notice, this list of conditions, and the disclaimer that follows these conditions in the documentation and/or other materials provided with the distribution.

3. The name "JDOM" must not be used to endorse or promote products derived from this software without prior written permission. For written permission, please contact license@jdom.org.

4. Products derived from this software may not be called "JDOM", nor may "JDOM" appear in their name, without prior written permission from the JDOM Project Management ( $pm@jdom.org$ ).

In addition, we request (but do not require) that you include in the end-user documentation provided with the redistribution and/or in the software itself an acknowledgement equivalent to the following: "This product includes software developed by the JDOM Project (http://www.jdom.org/)."

Alternatively, the acknowledgment may be graphical using the logos available at http://www.jdom.org/images/logos.

THIS SOFTWARE IS PROVIDED ``AS IS'' AND ANY EXPRESSED OR IMPLIED WARRANTIES, INCLUDING, BUT NOT LIMITED TO, THE IMPLIED WARRANTIES OF MERCHANTABILITY AND FITNESS FOR A PARTICULAR PURPOSE ARE DISCLAIMED. IN NO EVENT SHALL THE JDOM AUTHORS OR THE PROJECT CONTRIBUTORS BE LIABLE FOR ANY DIRECT, INDIRECT, INCIDENTAL, SPECIAL, EXEMPLARY, OR CONSEQUENTIAL DAMAGES (INCLUDING, BUT NOT LIMITED TO, PROCUREMENT OF SUBSTITUTE GOODS OR SERVICES; LOSS OF USE, DATA, OR PROFITS; OR BUSINESS INTERRUPTION) HOWEVER CAUSED AND ON ANY THEORY OF LIABILITY, WHETHER IN CONTRACT, STRICT LIABILITY, OR TORT (INCLUDING NEGLIGENCE OR OTHERWISE) ARISING IN ANY WAY OUT OF THE USE OF THIS SOFTWARE, EVEN IF ADVISED OF THE POSSIBILITY OF SUCH DAMAGE.

#### **Phaos**

This Software is derived in part from the SSLavaTM Toolkit, which is Copyright ©1996-1998 by Phaos Technology Corporation. All Rights Reserved. Customer is prohibited from accessing the functionality of the Phaos software.

**Sun**

Sun Microsystems, Inc.

Sun, Sun Microsystems, the Sun Logo Sun, the Sun logo, Sun Microsystems, JavaBeans, Enterprise JavaBeans, JavaServer Pages, Java Naming and Directory Interface, JDK, JDBC, Java, HotJava, HotJava Views, Visual Java, Solaris, NEO, Joe, Netra, NFS, ONC, ONC+, OpenWindows, PC-NFS, SNM, SunNet Manager, Solaris sunburst design, Solstice, SunCore, SolarNet, SunWeb, Sun Workstation, The Network Is The Computer, ToolTalk, Ultra, Ultracomputing, Ultraserver, Where The Network Is Going, SunWorkShop, XView, Java WorkShop, the Java Coffee Cup logo, Visual Java, and NetBeans are trademarks or registered trademarks of Sun Microsystems, Inc. in the United States and other countries.

#### **W3C**

#### W3C® SOFTWARE NOTICE AND LICENSE

This work (and included software, documentation such as READMEs, or other related items) is being provided by the copyright holders under the following license. By obtaining, using and/or copying this work, you (the licensee) agree that you have read, understood, and will comply with the following terms and conditions.

Permission to copy, modify, and distribute this software and its documentation, with or without modification, for any purpose and without fee or royalty is hereby granted, provided that you include the following on ALL copies of the software and documentation or portions thereof, including modifications:

1. The full text of this NOTICE in a location viewable to users of the redistributed or derivative work.

2. Any pre-existing intellectual property disclaimers, notices, or terms and conditions. If none exist, the W3C Software Short Notice should be included (hypertext is preferred, text is permitted) within the body of any redistributed or derivative code.

3. Notice of any changes or modifications to the files, including the date changes were made. (We recommend you provide URIs to the location from which the code is derived.)

THIS SOFTWARE AND DOCUMENTATION IS PROVIDED "AS IS," AND COPYRIGHT HOLDERS MAKE NO REPRESENTATIONS OR WARRANTIES, EXPRESS OR IMPLIED, INCLUDING BUT NOT LIMITED TO, WARRANTIES OF MERCHANTABILITY OR FITNESS FOR ANY PARTICULAR PURPOSE OR THAT THE USE OF THE SOFTWARE OR DOCUMENTATION WILL NOT INFRINGE ANY THIRD PARTY PATENTS, COPYRIGHTS, TRADEMARKS OR OTHER RIGHTS.

COPYRIGHT HOLDERS WILL NOT BE LIABLE FOR ANY DIRECT, INDIRECT, SPECIAL OR CONSEQUENTIAL DAMAGES ARISING OUT OF ANY USE OF THE SOFTWARE OR DOCUMENTATION.

The name and trademarks of copyright holders may NOT be used in advertising or publicity pertaining to the software without specific, written prior permission. Title to copyright in this software and any associated documentation will at all times remain with copyright holders.

## **Contents**

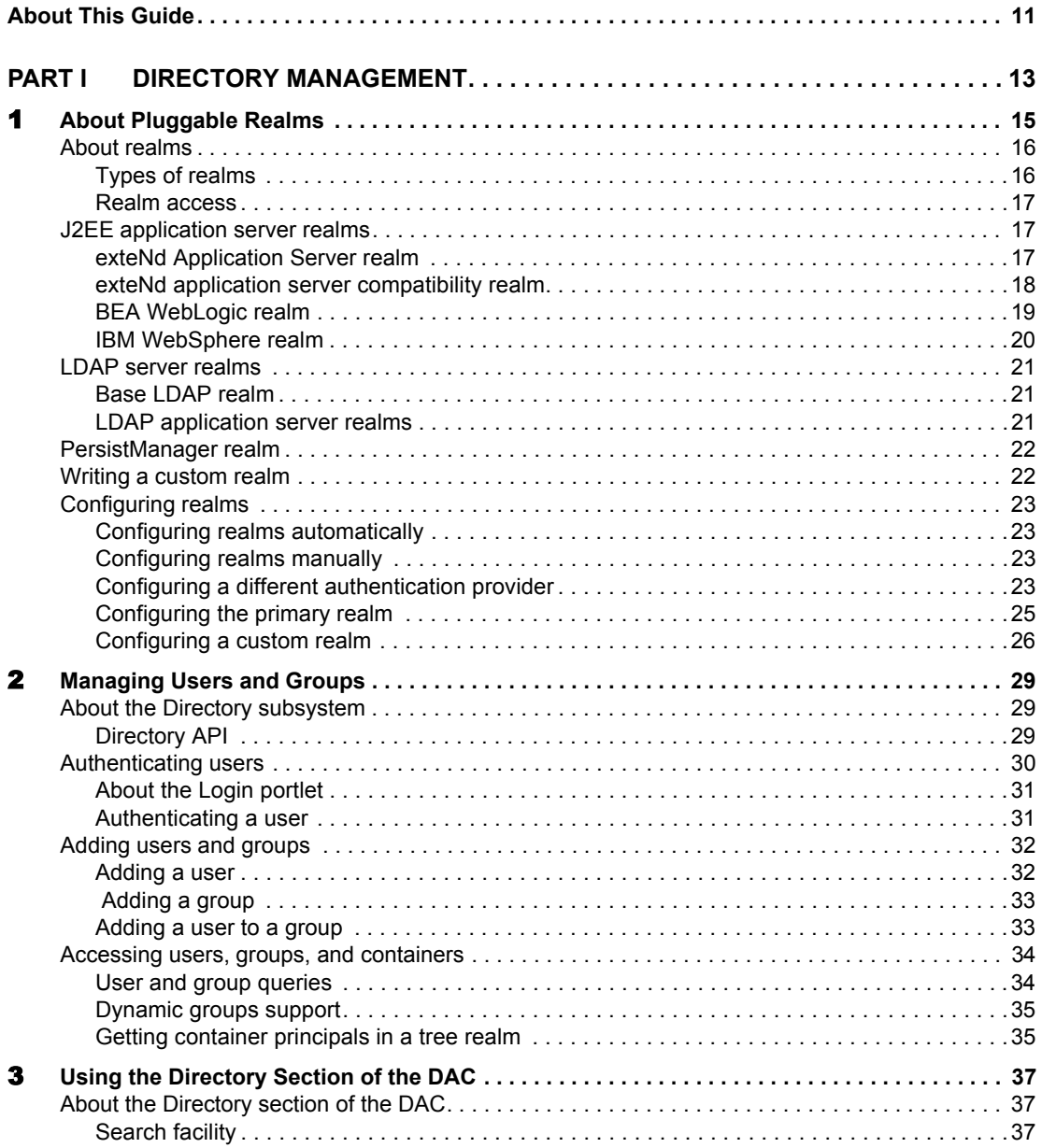

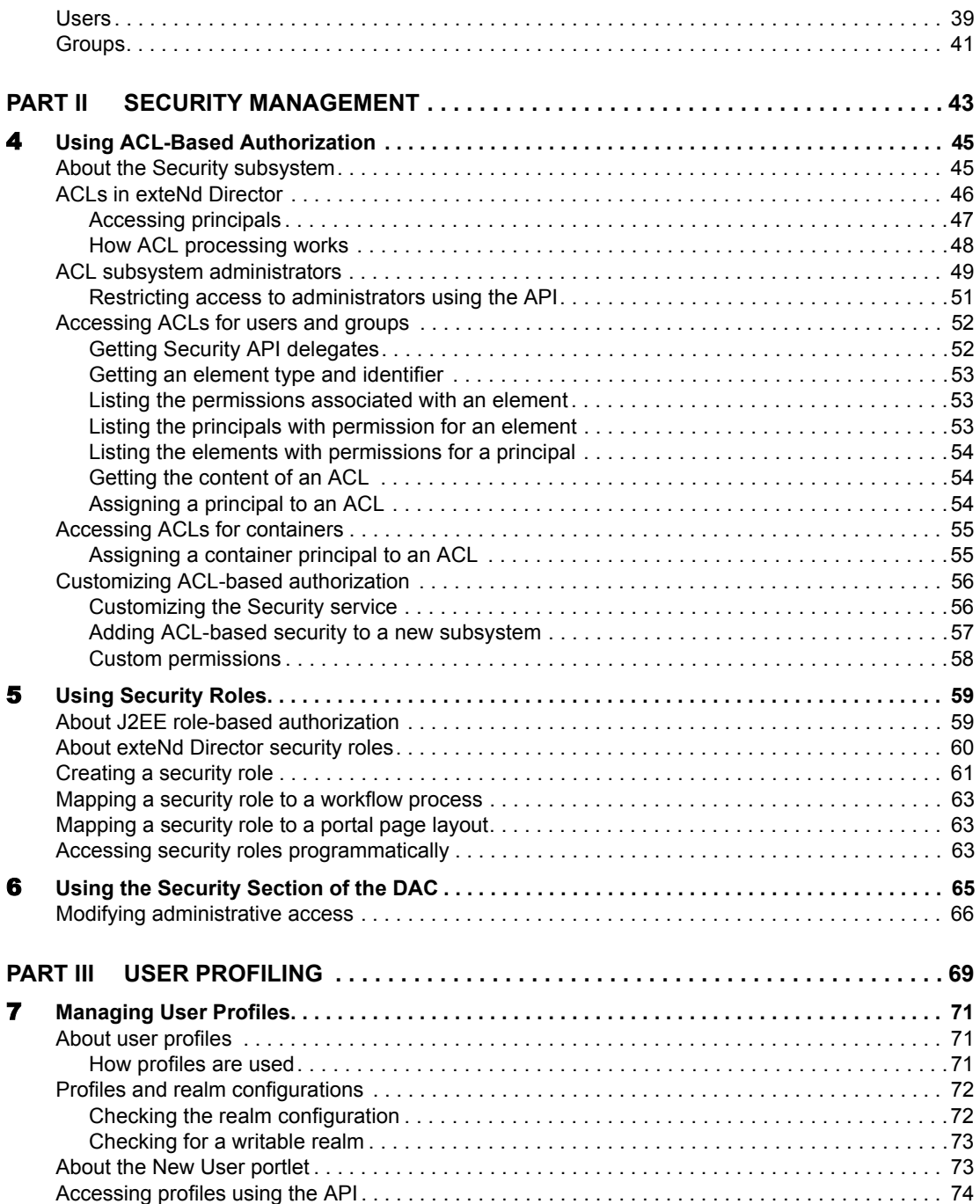

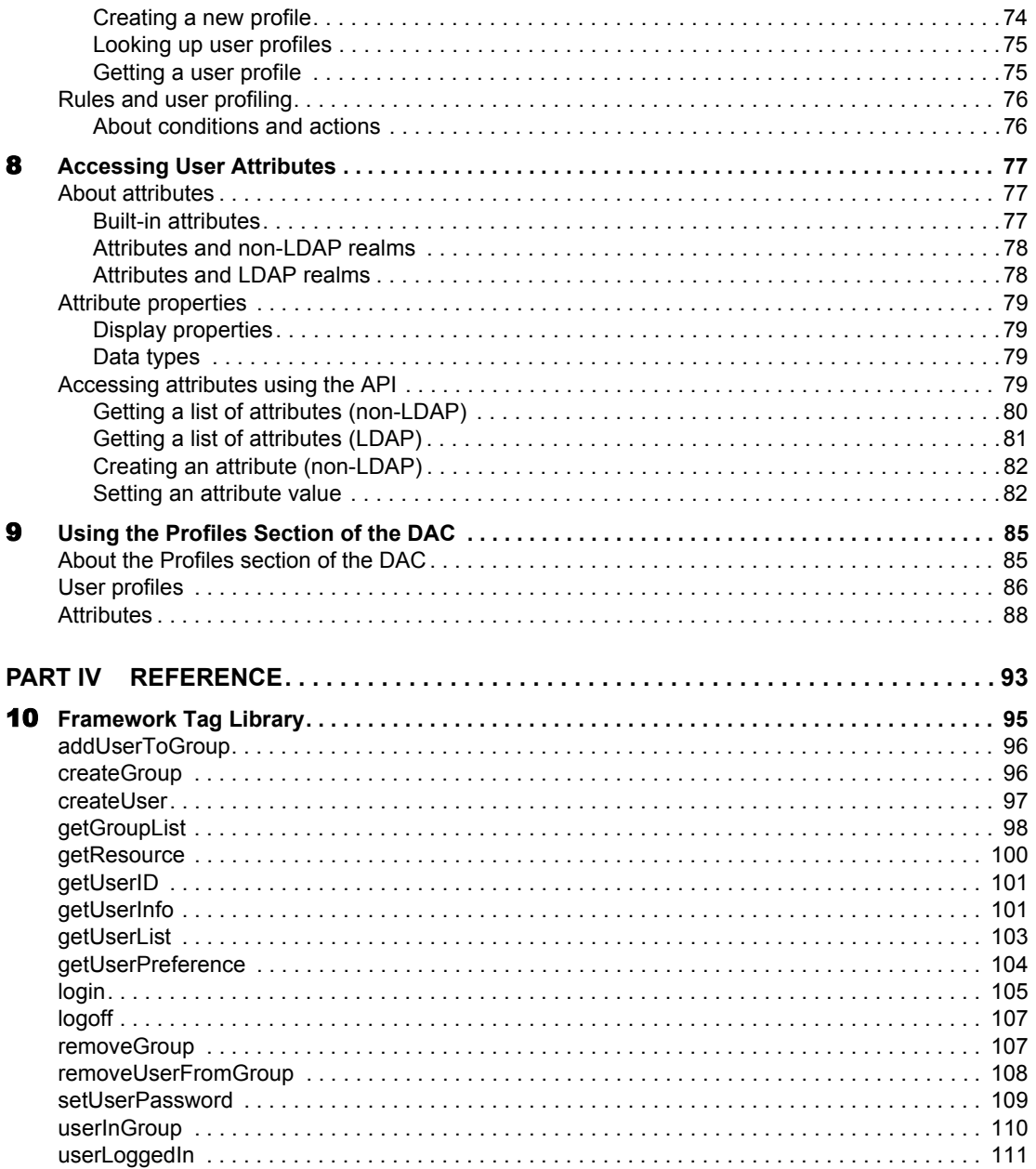

## <span id="page-10-0"></span>**About This Guide**

#### **Purpose**

This book describes how to use the three Novell<sup>®</sup> exteNd Director<sup>™</sup> subsystems related to user management:

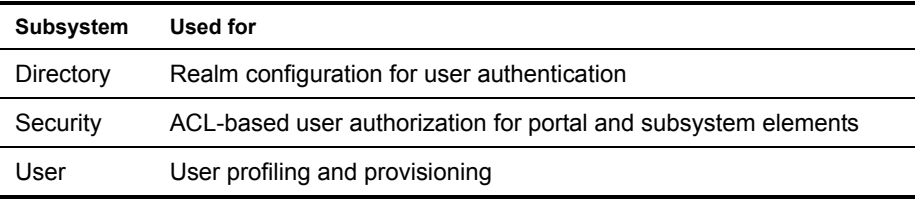

#### **Audience**

This book is primarily for Java developers.

The chapters about using the Director Administration Console (DAC) are for system administrators:

- [Chapter 3, "Using the Directory Section of the DAC"](#page-36-3)
- [Chapter 6, "Using the Security Section of the DAC"](#page-64-1)
- [Chapter 9, "Using the Profiles Section of the DAC"](#page-84-2)

## <span id="page-12-0"></span>**Directory Management**

Provides background information, programming concepts, and code examples for the Directory subsystem

- [Chapter 1, "About Pluggable Realms"](#page-14-1)
- [Chapter 2, "Managing Users and Groups"](#page-28-3)
- [Chapter 3, "Using the Directory Section of the DAC"](#page-36-3)

# <span id="page-14-1"></span><span id="page-14-0"></span>**1 About Pluggable Realms**

This chapter summarizes the pluggable realm implementations of exteNd Director and provides information about configuring realms. It has these sections:

- [About realms](#page-15-0)
- $\bullet$  [J2EE application server realms](#page-16-1)
- [LDAP server realms](#page-20-0)
- [PersistManager realm](#page-21-0)
- [Writing a custom realm](#page-21-1)
- [Configuring realms](#page-22-0)

NOTE:  $\Box$  For information about configuring realms, see the section on directory [configuration i](cdConfigServicesNew.html)n *Developing exteNd Director Applications*.

## <span id="page-15-0"></span>**About realms**

A *realm* is an exteNd Director application's interface to a persistent repository of users, groups, and passwords. In an exteNd Director application, a realm is a class that implements the interface **EbiRealm** or **EbiWritableRealm**.

#### <span id="page-15-1"></span>**Types of realms**

These are the types of pluggable realms:

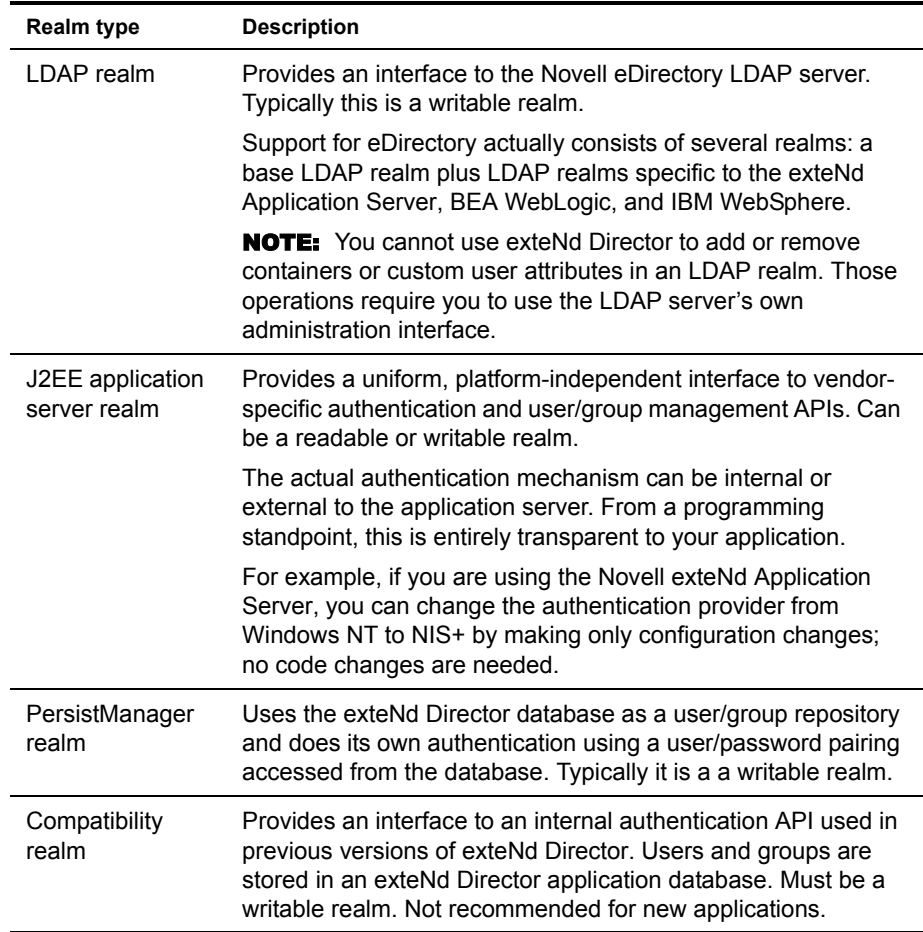

#### <span id="page-16-0"></span>**Realm access**

Realms can be either *readable* (read-only) or *writable* (read-write) as described below. For details about each realm, see the section on [directory configuration i](cdConfigServicesNew.html)n *Developing exteNd Director Applications*.

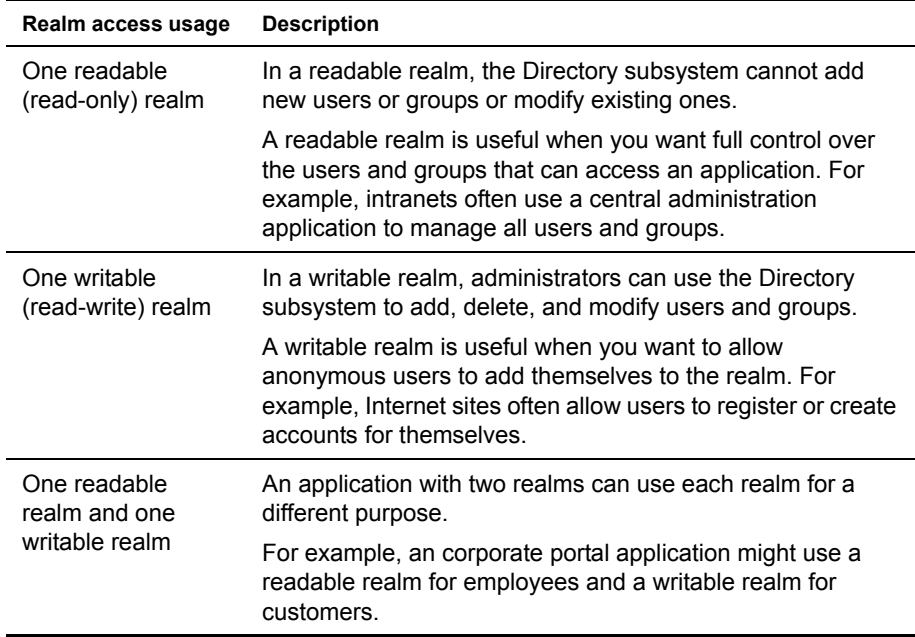

## <span id="page-16-1"></span>**J2EE application server realms**

This section describes the pluggable realm implementations for supported J2EE application servers (non-LDAP).

#### <span id="page-16-2"></span>**exteNd Application Server realm**

This realm uses the exteNd Application Server Directory APIs and can be configured to use LDAP, Windows NT, SilverUsers, and NIS+ security providers. The LDAP and Windows NT security providers are read-only.

**NOTE:** If you are using eDirectory on the exteNd Application Server, it is recommended that you use the exteNd LDAP realm.

The **EbiSilverServerRealm** interface provides access methods to the exteNd Application Server realm:

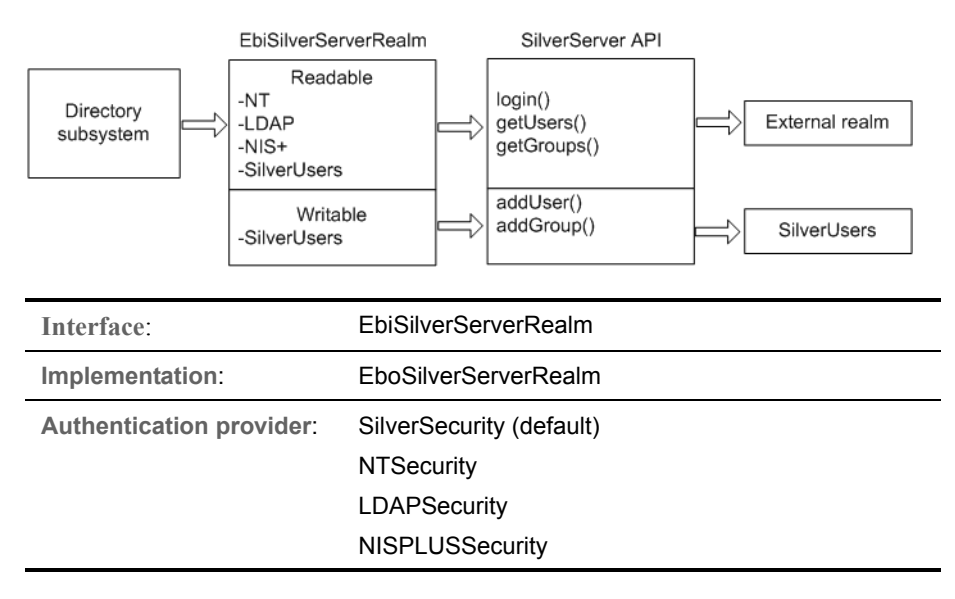

#### <span id="page-17-0"></span>**exteNd application server compatibility realm**

This realm exists for compatibility with ePortal 2.x directory services or any application that requires nested groups. It uses a set of database tables for user and group bindings. It also uses the exteNd Application Server realm's SilverUsers directory as its user repository:

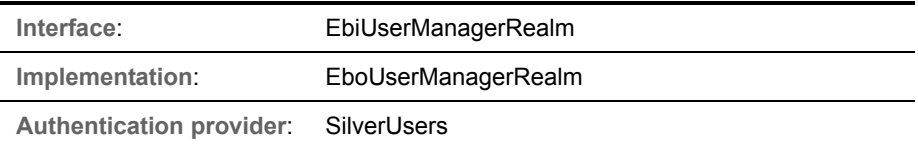

#### <span id="page-18-0"></span>**BEA WebLogic realm**

This realm is for BEA WebLogic 6.x. It calls the underlying server API to provide readable access to external realms (LDAP and Windows NT) and readable/writable access to the default realm stored in the file system on the application server.

The exteNd Director **EbiWebLogicRealm** interface provides access methods to the WebLogic server realm API:

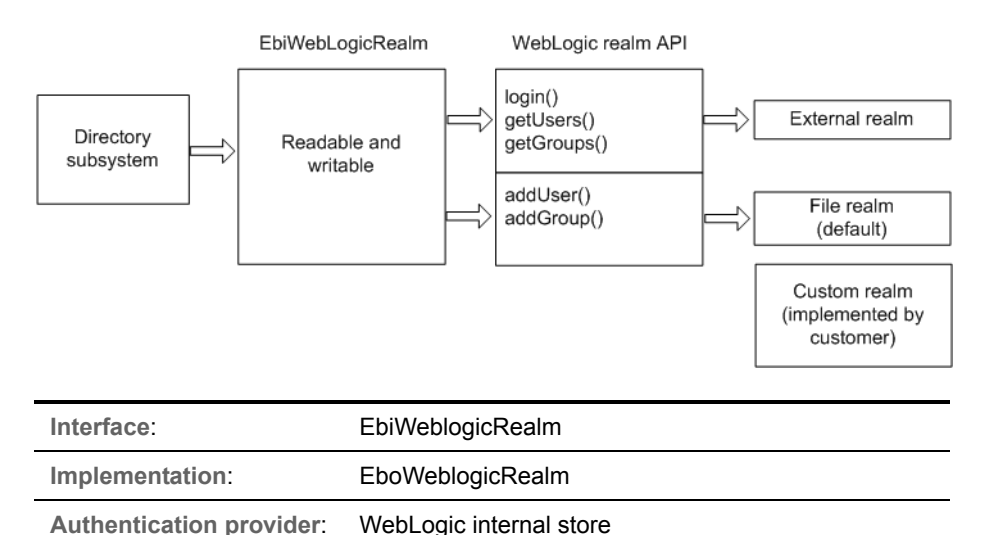

#### <span id="page-19-0"></span>**IBM WebSphere realm**

This realm is for IBM WebSphere 4.x. exteNd Director accesses data through a custom registry based on a relational database to provide directory services. (IBM WebSphere does not provide a realm-access API other than authentication.) All method calls go through the exteNd Director database.

For authentication, the exteNd Director **EbiWebSphereRealm** interface calls the WebSphere authentication method, which in turn calls through to the database:

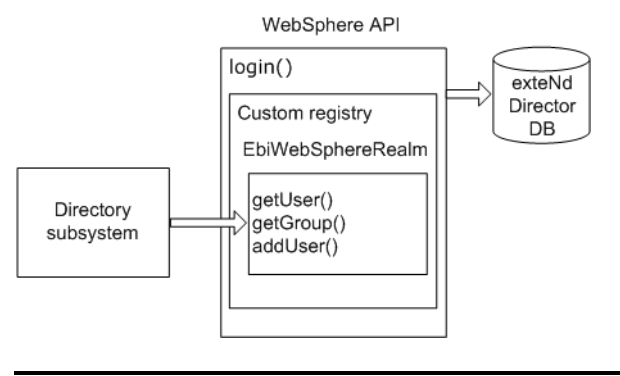

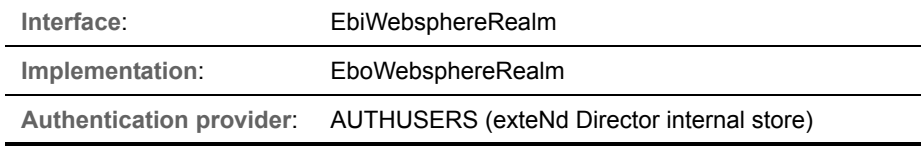

## <span id="page-20-0"></span>**LDAP server realms**

For writable LDAP realms, exteNd Director provides:

- A **generic base class** that implements the Java Naming Service Interface (JNDI) (JNDI is the standard way in Java to access an LDAP realm hierarchy)
- A **derived class** for each supported J2EE application server to authenticate users using a Novell eDirectory LDAP realm.Base LDAP realm

#### <span id="page-20-1"></span>**Base LDAP realm**

The JNDI realm base class provides an administrator connection to the LDAP server for retrieving groups and users. This connection is internal, and thus unauthorized external access to data is prevented. A user's JNDI connection is stored as part of the user session when the user is authenticated through the realm:

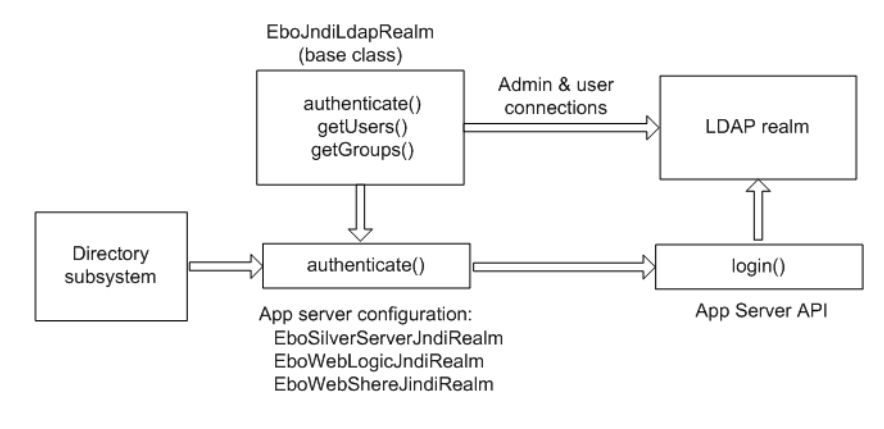

#### <span id="page-20-2"></span>**LDAP application server realms**

The base class supports generic LDAP authentication only and does not provide authentication through an application server. This latter is provided by a separate class for each application server. The application server realm overrides the authenticate method in the JNDI realm super class and uses the Application Server API for authentication

## <span id="page-21-0"></span>**PersistManager realm**

This is a generic realm that can be used to access users and groups directly from the exteNd Director database using the Directory subsystem API. It does not rely on any native application server APIs:

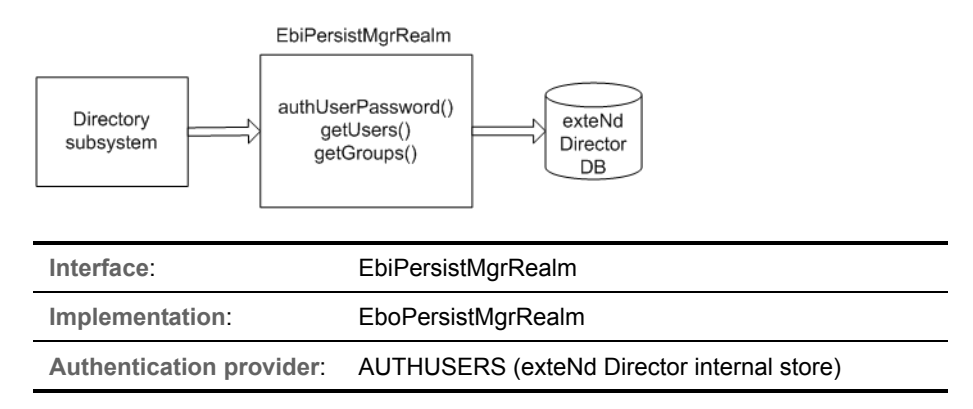

### <span id="page-21-1"></span>**Writing a custom realm**

You can implement your own realm to directly access a directory server—or you can rely on an existing database structure. You can create a custom security realm by implementing these interfaces in the com.sssw.fw.directory.api package:

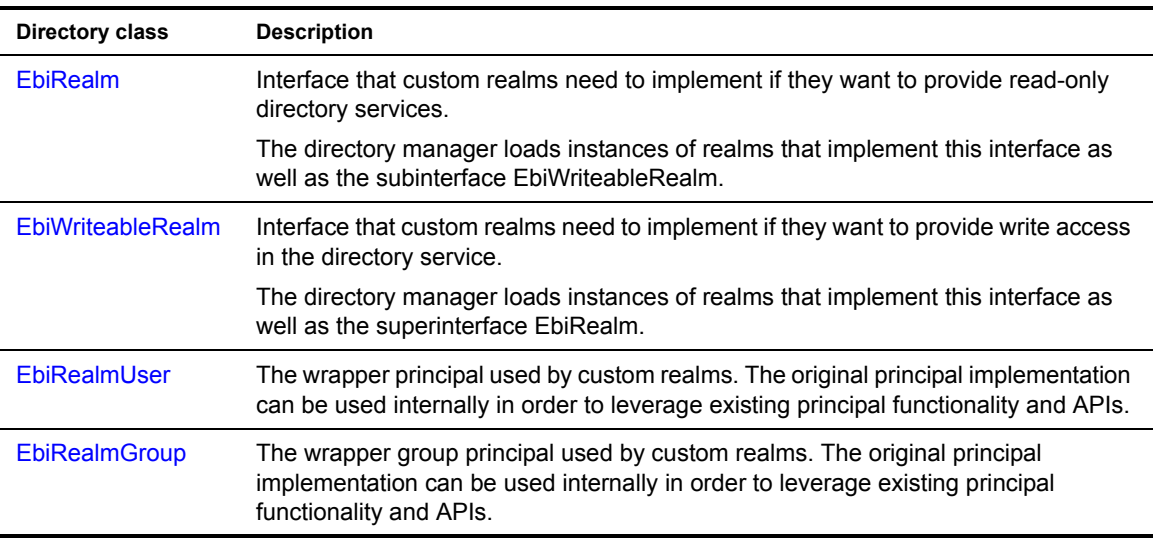

 For more information, see ["Configuring a custom realm" on page 26](#page-25-0).

## <span id="page-22-0"></span>**Configuring realms**

You can configure the realm used in an exteNd Director application automatically or manually.

#### <span id="page-22-1"></span>**Configuring realms automatically**

You can configure the realm used in an exteNd Director application in the exteNd Director development environment using either of the following tools, which perform exactly the same function:

exteNd Director Project Wizard—for **new** projects

For a full description of the wizard, see the section o[n creating a project](cdConfigServicesNew.html#CreatinganexteNdDirectorproject) in *Developing exteNd Director Applications*.

exteNd Director Configuration Tool—for **existing** projects

For a full description of the tool, see the section on reconfiguring an [exteNd Director application](cdConfigServicesEdit.html) in *Developing exteNd Director Applications*.

#### <span id="page-22-2"></span>**Configuring realms manually**

Two descriptor files contain editable key/value pairs representing your application's realm and Directory subsystem configuration properties. The files are located in your project tree in the **DirectoryService-conf** folder.

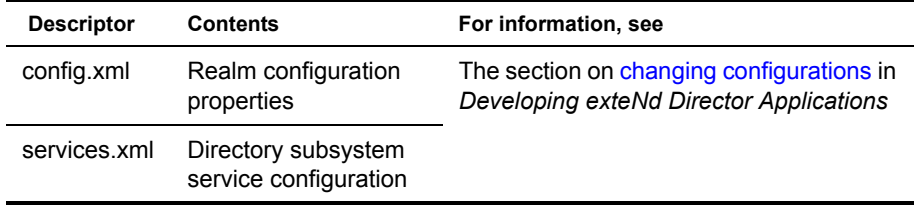

#### <span id="page-22-3"></span>**Configuring a different authentication provider**

This section applies to exteNd Application Server realms only.

The default realm for the exteNd Application Server is SilverUsers. You can reconfigure your realm to be any of the authentication providers supported by the exteNd Application Server, including Windows NT and NIS+.

#### ¾ **To configure a different authentication provider:**

1 In exteNd Director, open [config.xml](locator cdLocator.html#Directorysubsystemconfigurationfile) for the Directory subsystem:

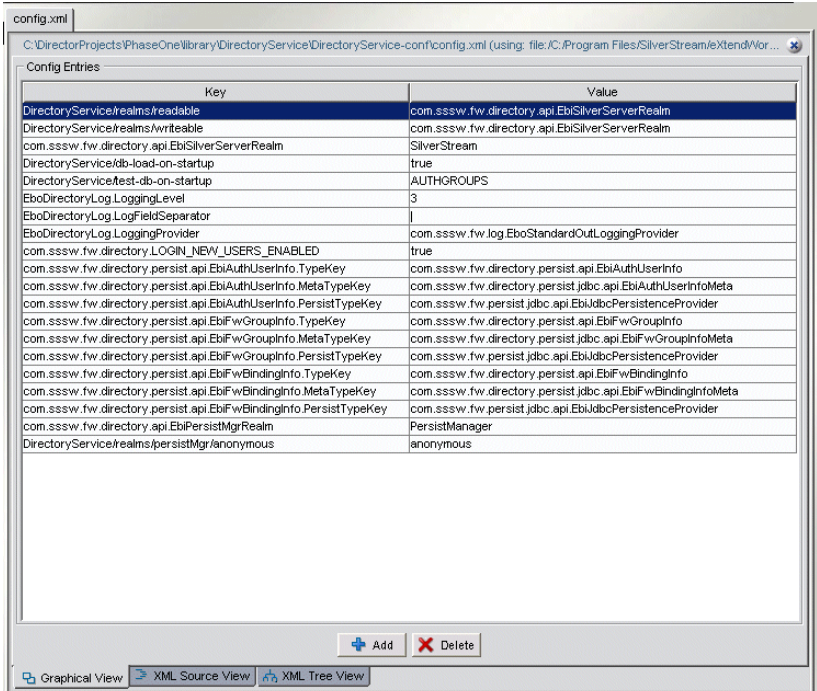

- 2 Click **Add**.
- 3 For each key/value pair, double-click the **Key** field and the **Value** field and enter these values:

**For Windows NT:**

- Key: **DirectoryService/realms/readable/params/PROVIDER**
- Value: **NTSecurity**
- Key: **DirectoryService/realms/readable/params/AUTHORITY**
- Value: *Your NT realm domain*

**For NIS+:**

- Key: **DirectoryService/realms/readable/params/PROVIDER**
- Value: **NISPLUSSecurity**
- Key: **DirectoryService/realms/readable/params/AUTHORITY**
- Value: *Your NIS+ server*

**NOTE:** If you want to reconfigure your primary realm, see "Configuring the [primary realm" on page 25](#page-24-0).

4 Redeploy your project.

For deployment information, see the chapter on deploying an exteNd [Director project](cdDeploy.html) in *Developing exteNd Director Applications*.

#### <span id="page-24-0"></span>**Configuring the primary realm**

By default, the readable realm is the primary realm. For API method calls, the Directory subsystem checks the primary realm first.

#### ¾ **To specify your writable realm as the primary realm:**

- 1 In exteNd Director, open [config.xml](locator cdLocator.html#Directorysubsystemconfigurationfile) for the Directory subsystem.
- 2 Click **Add**.
- **3** Enter this key/value pair:
	- Key: **DirectoryService/realms/primary**
	- Value: **DirectoryService/realms/writable**
- 4 Open your project's Directory service descriptor:
	- ...\library\DirectoryService\DirectoryService-conf\services.xml

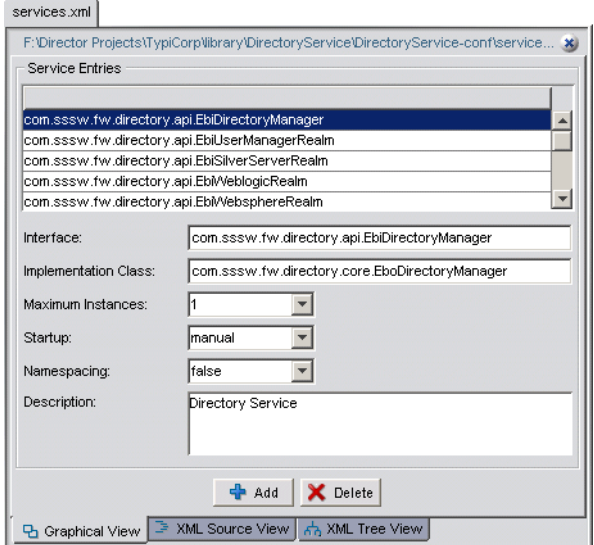

5 Click **Add**.

6 Enter the values as shown:

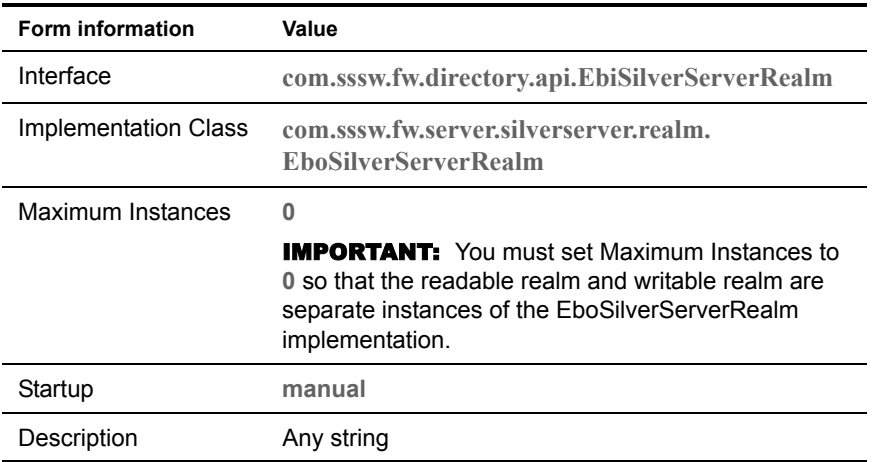

**7** Redeploy your project.

For more information, see the section on deploying an exteNd Director [project](cdDeploy.html) in *Developing exteNd Director Applications*.

#### <span id="page-25-0"></span>**Configuring a custom realm**

To write a custom pluggable realm, you need to implement the interface com.sssw.fw.directory.EbiRealm (for a readable realm) or EbiWriteableRealm (for a writable realm).

 For more information, see ["Writing a custom realm" on page 22.](#page-21-1)

#### ¾ **To configure a custom realm:**

- 1 In exteNd Director, open services xml for the Directory subsystem.
- 2 Click **Add**.
- **3** Enter the appropriate values:

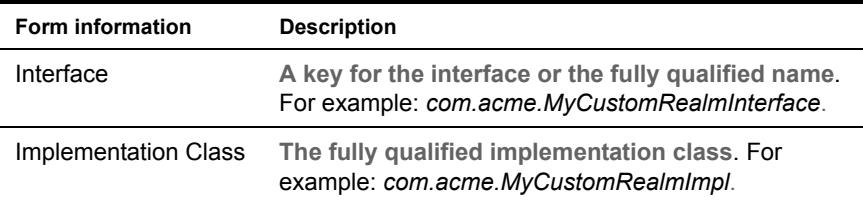

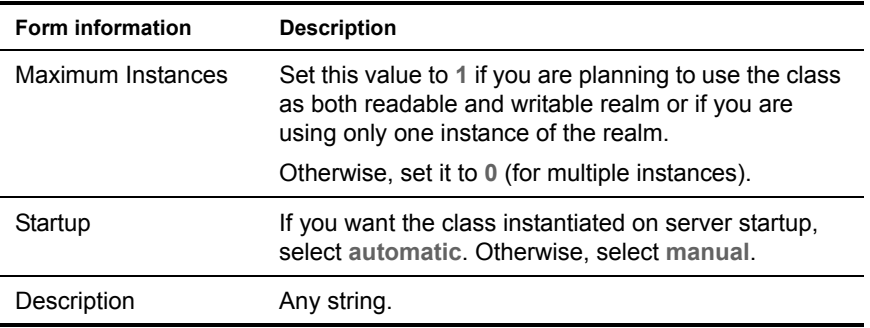

- 4 In exteNd Director, open [services.xml](locator cdLocator.html#Directorysubsystemservicesfile) for the Directory subsystem.
- 5 If your realm is readable-only, enter a key/value pair that matches the value you entered in services.xml:
	- Key: **DirectoryService/realms/readable** Value: Your readable realm interface. For example: *com.acme.MyCustomRealmInterface*
- 6 If the custom realm is readable/writable, add the same value with this key:
	- Key: **DirectoryService/realms/writable**

Value: Your readable/writable realm interface. For example: *com.acme.MyCustomRealmInterface*

**7** Redeploy your project.

For more information, see the section on deploying an exteNd Director [project](cdDeploy.html) in *Developing exteNd Director Applications*.

# <span id="page-28-3"></span><span id="page-28-0"></span>**2** Managing Users and Groups

This chapter describes how to manage realm users, groups, and LDAP containers. It has these sections:

- [About the Directory subsystem](#page-28-1)
- [Authenticating users](#page-29-0)
- [Adding users and groups](#page-31-0)
- [Accessing users, groups, and containers](#page-33-0)

## <span id="page-28-1"></span>**About the Directory subsystem**

The Directory subsystem is used to manage readable and writable realms that you have configured using the exteNd Director Project Wizard. To facilitate authorization and other user-based operations within a realm, the Directory subsystem supports the concepts of users and groups. In the case of an LDAP realm, the Directory subsystem also supports the concept of containers and subcontainers.

#### <span id="page-28-2"></span>**Directory API**

The Directory API provides complete programmatic access to users, groups, and containers. Users, groups, and containers are associated with java.security.Principal. A *principal* is used to authorize access to application resources.

 For more information, see [Chapter 4, "Using ACL-Based Authorization".](#page-44-2)

These are the key Directory subsystem classes:

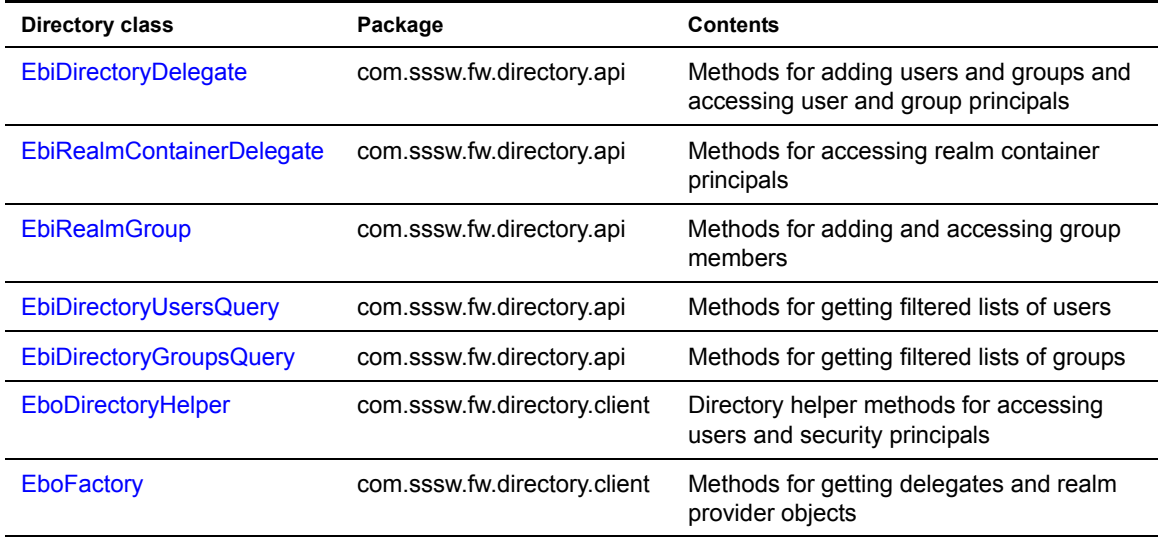

## <span id="page-29-0"></span>**Authenticating users**

Authentication is performed by obtaining a user name and password and checking them against a list of registered users in a directory realm. Knowledge of a registered user ID and the corresponding password is assumed to guarantee that a user is authentic.

Each user registers initially (or is registered by an administrator), using an assigned or self-declared user ID and password. On each subsequent use the user must use the previously declared user ID and password.

When a user of an exteNd Director application successfully authenticates, exteNd Director obtains the list of group and LDAP container memberships for that user and keeps the list available for the duration of the user's session. The list is used for the purpose of authorization when the user attempts to access a protected resource.

#### <span id="page-30-0"></span>**About the Login portlet**

The Portal subsystem provides a core portlet (Portal Login) for the purpose of user authentication. Custom Web applications generated by the Project Wizard use this portlet by default

Allows registered users to authenticate. Requires users to provide a user ID and password in order to access protected resources.

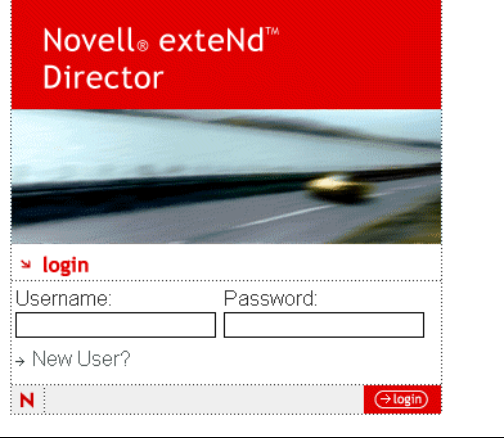

In your Portal application, you can:

- Customize PortalLogin in your project to meet your own requirements
- Use the PortalLogin portlet as a template for your own authentication portlet
- Write your own authentication portlet using the same basic algorithms

The sources for this portlet are located in your exteNd installation directory at: Director/templates/TemplateResources/portal-core-resource.

#### <span id="page-30-1"></span>**Authenticating a user**

This code shows how to authenticate a user:

```
// Get a directory delegate.
EbiDirectoryDelegate dirService = 
com.sssw.fw.directory.client.EboFactory.getDirectoryDelegate();
// Initialize principal object.
java.security.Principal prin = null;
try {
     // Attempt to authenticate the user ID and password.
```

```
 prin = dirService.authUserPassword(context, uid, pwd);
} catch (Exception ex) {}
```
### <span id="page-31-0"></span>**Adding users and groups**

This section describes how to use the Directory API to add users and groups to a configured realm. Adding users and groups automatically adds the associated principal object for assigning security ACLs.

**Adding containers** You cannot add LDAP containers from the Directory API. Use your native LDAP realm tools for this purpose. However, you can access existing containers; see ["Accessing users, groups, and containers" on page 34](#page-33-0).

**Adding users and groups using the DAC** You can also use the Director Administration Console (DAC) to add new users and groups. For more information, see [Chapter 3, "Using the Directory Section of the DAC"](#page-36-3).

**Adding users using the New User portlet** The Portal subsystem provides a core portlet called New User that allows anonymous users to register themselves. Custom Web applications generated by the Project Wizard use this portlet by default, and the DAC and CMS Administration Console both use customized versions of the New User portlet.

 For more information, see ["About the New User portlet" on page 73](#page-72-2).

#### <span id="page-31-1"></span>**Adding a user**

To add a user, use the addUser() method on the EbiDirectoryDelegate object. You can also use methods on EboDirectoryHelper to get information about the user, as shown in the example that follows.

**Example: checking the self-registration key** This code determines whether or not users are allowed to self-register:

```
m_isLoginNewUsersEnabled = EboDirectoryHelper.isLoginNewUsersEnabled();
```
The property is set in the Directory subsystem config.xml file:

```
<property>
   <key>com.sssw.fw.directory.LOGIN_NEW_USERS_ENABLED</key>
   <value>true</value>
</property>
```
**Example: adding the user to the realm** This code shows how to register a new user:

```
// Get the context. Use this method or one of the others 
// available on the factory object.
EbiContext.context = com.sssw.fw.factory.getDirectoryDelegate()
// Get directory delegate.
EbiDirectoryDelegate delegate = 
com.sssw.fw.directory.client.EboFactory.getDirectoryDelegate();
// Add the user.
    delegate.addUser(context, user, pwd);
}
```
**Adding LDAP users** For a writable LDAP realm you can specify the fully qualified name (Distinguished Name) or the common name. The API relies on the LDAP config parameters specified in the Project Wizard.

 For more information, see [LDAP realm configuration](cdConfigServicesNew.html#LDAPrealmconfiguration) in *Developing exteNd Director Applications*.

**NOTE:** It is best to use the fully qualified name whenever possible. This avoids potential conflicts with users having identical IDs in separate containers.

#### <span id="page-32-0"></span> **Adding a group**

To add a group to the writable realm, use the addGroup() method on the directory delegate:

```
EbiDirectoryDelegate delegate = 
com.sssw.fw.directory.client.EboFactory.getDirectoryDelegate();
// Add the user.
   delegate.addGroup(context, groupName);
}
```
#### <span id="page-32-1"></span>**Adding a user to a group**

To add a user to a group, use the addMember() method on a Group object:

```
try {
   EbiDirectoryDelegate delegate =
   com.sssw.fw.directory.client.EboFactory.getDirectoryDelegate();
   Group group = delegate.getGroup();
   Principal user = delegate.getUser(context, username);
    group.addMember(user);
 }
    return true;
}
catch (Exception e) { }
        return false;
```
## <span id="page-33-0"></span>**Accessing users, groups, and containers**

The directory delegate provides several methods for retrieving users and groups. See the **getUsers()** and **get Groups()** methods in EbiDirectoryDelegate. The realm container delegate has methods for accessing containers in tree realms like LDAP. See [EbiRealmContainerDelegate.](new ../javadoc/com/sssw/fw/directory/api/EbiRealmContainerDelegate.html)

Most of the methods described in this section return principals associated with the user, group, or container. This allows you to set security ACLs using the Security API.

 For more information, see [Chapter 4, "Using ACL-Based Authorization".](#page-44-2)

#### <span id="page-33-1"></span>**User and group queries**

The Directory API supports user and group queries for supported realm configurations. This feature allows you to include query strings to get filtered lists of users and groups. Using queries provides performance benefits, especially with large directories. The Directory API includes two classes to support queries:

- [EbiDirectoryUsersQuery](new ../javadoc/com/sssw/fw/directory/api/EbiDirectoryUsersQuery.html)
- [EbiDirectoryGroupsQuery](new ../javadoc/com/sssw/fw/directory/api/EbiDirectoryGroupsQuery.html)

Some usage examples follow:

#### **Example: user query** :

```
// Get a directory delegate.
EbiDirectoryDelegate delegate = 
com.sssw.fw.directory.client.EboFactory.getDirectoryDelegate();
// Get the query object.
EbiDirectoryUsersQuery query =EboFactory.getDirectoryUsersQuery();
// Specify a query string.
query.whereUserIDStartsWith(search_str); 
if (!EboStringMisc.isEmpty(myRealm))query.whereRealmName(myRealm);
if (!EboStringMisc.isEmpty(myGroup))query.whereGroupID(myGroup);
// Get collection of EbiRealmUsers.
Collection users =delegate.getUsers(context, query);
```
#### **Example: group query**

```
// Get a directory delegate.
EbiDirectoryDelegate delegate = 
com.sssw.fw.directory.client.EboFactory.getDirectoryDelegate();
// Specify query strings.
EbiDirectoryGroupsQuery query = getDirectoryGroupsQuery();
query.whereGroupIDStartsWith(search_str);
```
// EbiRealmUser objects are returned.

```
// To retrieve children of "root" groups only. 
query.whereParentGroupID(EbiDirectoryConstants.DIRECTORY_ROOT_GROUP);
if (!EboStringMisc.isEmpty(myRealm))query.whereRealmName(myRealm);
// Get a collection of EbiRealmGroups.
Collection groups = delegate.getGroups(context, query);
```
// EbiRealmGroup objects are returned.

#### <span id="page-34-0"></span>**Dynamic groups support**

The Directory subsystem supports accessing existing dynamic groups in eDirectory realms. Dynamic groups are an LDAP realm feature that allows groups to be defined dynamically by a query.

**NOTE:** exteNd Director does not support the creation or modification of dynamic groups. Use your LDAP client tool for this purpose.

You need to configure your exteNd Director project to access dynamic groups.For more information, see the section on [LDAP realm configuration](cdConfigServicesNew.html#LDAPrealmconfiguration) in *Developing exteNd Director Applications*.

To access a dynamic group, use one of the getGroup() methods on EbiDirectoryDelegate. The delegate also has this method for determining dynamic group realm status:

public boolean isDynamicGroupSupported(String realm)

For more information about dynamic groups in eDirectory, go to:

[http://developer.novell.com/research/appnotes/2002/april/05/a0204054.htm](http://developer.novell.com/research/appnotes/2002/april/05/a0204054.htm )

#### <span id="page-34-1"></span>**Getting container principals in a tree realm**

You can use container delegate methods to access container principals in an LDAP or similar tree-type realm.

**NOTE:** Setting ACLs on a container principal allows you to apply security inheritance to users in the container hierarchy. For more information, see ["Accessing ACLs for](#page-54-2)  [containers" on page 55](#page-54-2).

This example shows how to get a root container and its descendants:

```
// Intialize Java container object.
Collection availContainers = null;
// Get container delegate.
EbiRealmContainerDelegate conDelegate = 
com.sssw.fw.directory.client.EboFactory.getRealmContainerDelegate();
// Get the root (top) container.
EbiRealmContainer root = conDelegate.getRootContainer(context);
// Get Collection of EbiRealmPrincipals.
```

```
EbiRealmContainer's and/or EbiRealmUser's)
if (root != null) {
  availContainers = conDelegate.getDescendants(context, root, true, false);
     if (availContainers != null) {
        availContainers.add(root) ;
     }
     else {
        availContainers = new ArrayList();
        availContainers.add(root) ;
     }
  }
  return availContainers;
}
```
## **3** Using the Directory Section of the DAC

This chapter describes how to manage the Directory subsystem using the Director Administration Console (DAC). It contains the following sections:

- [About the Directory section of the DAC](#page-36-0)
- [Users](#page-38-0)
- [Groups](#page-40-0)

For information about how to access the DAC, see the section on accessing the [DAC](cdAppAdmin.html#AccessingtheDAC) in *Developing exteNd Director Applications*.

## <span id="page-36-0"></span>**About the Directory section of the DAC**

The **Directory** section of the DAC allows you to view information about the security realm of a deployed exteNd Director application. In the case of a writable realm, you can also change the information.

The Directory section has the following pages:

- [Users](#page-38-0)
- [Groups](#page-40-0)

#### **Search facility**

The Directory section provides a search facility for querying users and groups. This is helpful when dealing with large directory structures. A Search dialog appears at appropriate places in the User and Group pages.

#### ¾ **To search for a user or group:**

 Enter one or more characters that start the user or group name, then click **Go**. For example:

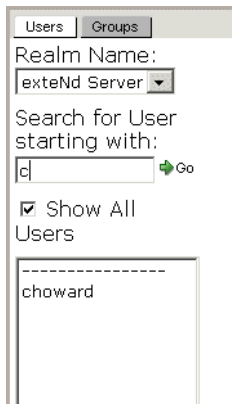

## <span id="page-38-0"></span>**Users**

The **Users** page allows authorized users to add and remove users from the authentication realm.

The left side of the page shows a list of users. The user list from an LDAP realm looks like this:

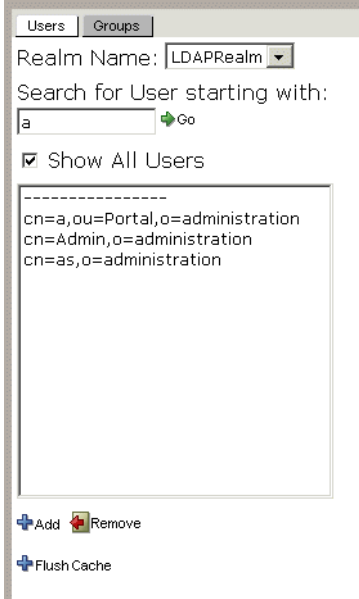

The **Realm Name** dropdown list is useful only if you have configured separate readable and writable realms.

The **Flush Cache** button updates the user list to match the realm. This is useful if user data can be concurrently modified by another user. This function also applies to servers running in a cluster.

#### ¾ **To change a password:**

- 1 Select one of the users listed in the left panel.
- 2 In the right panel, click **Modify Password**:

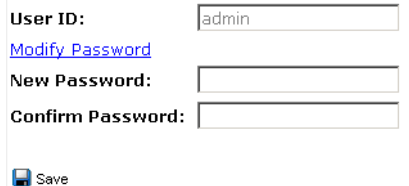

**3** Type the new password twice.

Click **Save**.

#### **To add a new user:**

Click **Add**.

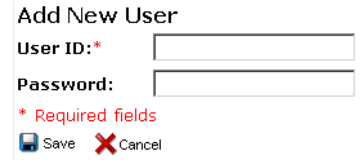

- Enter the **user ID**.
- Enter a **Password**.
- Click **Save**.

#### **To remove a nonadministrative user:**

- 1 Select the user.
- Click **Remove**.

#### **To remove an administrative user:**

- Make sure that at least one user will remain in each administrative group. Otherwise, administrative security for that group will become open to everyone.
- Go to the Groups page in the Directory section of the DAC.
- Remove the user from all administrative groups.
- 4 If necessary, remove the user from all administrative ACLs:
	- **4a** Go to the Security section of the DAC.
	- **4b** Remove the user from all admin types and permissions.
- Go back to the Users page in the Directory section of the DAC.
- Select the user.
- Click **Remove**.

## <span id="page-40-0"></span>**Groups**

The **Directory** section's **Groups** page in the DAC allows authorized users to add and remove groups from the authentication directory and add and remove users from these groups.

The left side of the page shows a list of groups. The user list from an LDAP realm looks like this:

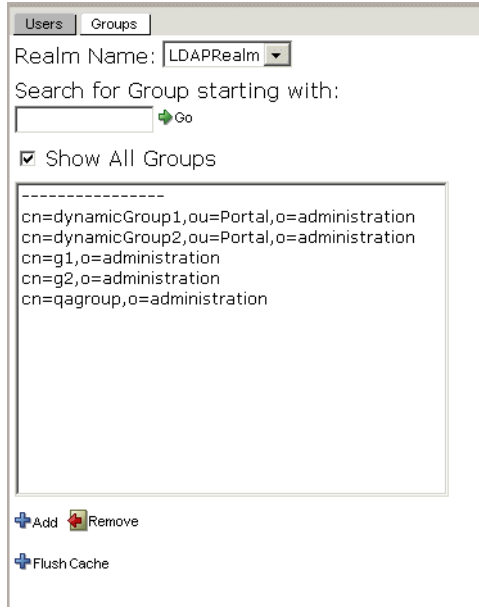

The **Realm Name** dropdown list is useful only if you have configured separate readable and writable realms.

The **Flush Cache** button updates the group list to match the realm. This is useful if group data can be concurrently modified by another user. This function also applies to servers running in a cluster.

#### ¾ **To modify a group:**

1 Select the group.

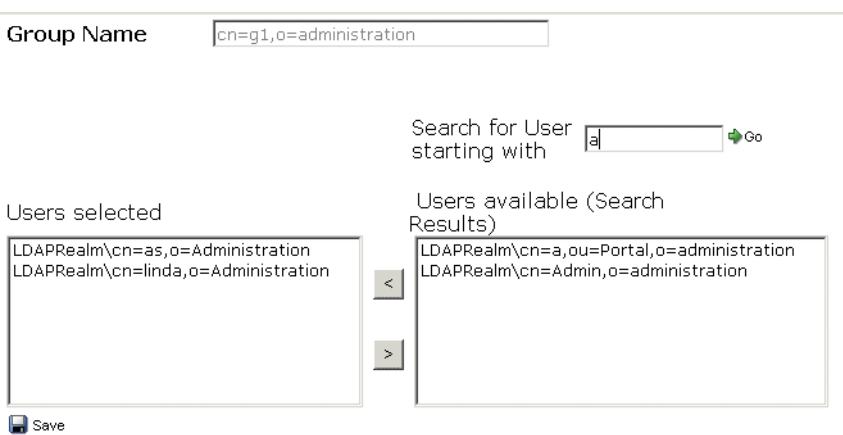

- 2 Select the users in the right panel:
	- To select multiple users: click the first user, then Ctrl-click each additional user.
	- To select a range of users: click and drag from the first user to the last user.

Use the  $\leq$  button to add members to the group and the  $\geq$  button to remove members from the group.

3 Click **Save**.

#### ¾ **To add a group:**

1 Click **+Add**.

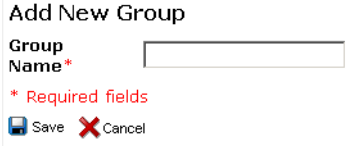

- 2 Enter a name for the group.
- 3 Click **Save**.

#### ¾ **To remove a group:**

- 1 Select a group.
- 2 Click **Remove**.

**TIP:** The users in the group are not removed; only the group itself it removed.

# **II Security Management**

Provides background information, programming concepts, and code examples for the Security subsystem

- [Chapter 4, "Using ACL-Based Authorization"](#page-44-0)
- [Chapter 5, "Using Security Roles"](#page-58-0)
- [Chapter 6, "Using the Security Section of the DAC"](#page-64-0)

# <span id="page-44-0"></span> $\triangle$  Using ACL-Based Authorization

This chapter describes how to use ACLs (access control lists) in exteNd Director. It has these sections:

- [About the Security subsystem](#page-44-1)
- [ACLs in exteNd Director](#page-45-0)
- [ACL subsystem administrators](#page-48-0)
- [Accessing ACLs for users and groups](#page-51-0)
- [Accessing ACLs for containers](#page-54-0)
- [Customizing ACL-based authorization](#page-55-0)

## <span id="page-44-1"></span>**About the Security subsystem**

The purpose of the Security subsystem is *authorization*, the process of restricting access to application resources. The Security subsystem is built on top of the standard J2EE security API.

The Security subsystem depends on the Directory subsystem for authentication—in other words, the Security subsystem assumes that requests for protected application resources can only be made by authenticated users.

Authorization is performed by verifying that a user or group (represented by a *principal*) has sufficient permission to perform the operation requested. Principals can be defined using Access Control Lists (ACLs) or mapped to resources using security roles.

**Example 3.** For information about role-based security, see Chapter 5, "Using Security" [Roles"](#page-58-0).

## <span id="page-45-0"></span>**ACLs in exteNd Director**

ACL-based authorization protects subsystem administrative functions and application resource objects that persist across multiple deployments, such as portlets, documents, folders, group pages, user pages, and profiles.

The following terms define exteNd Director's support for ACL-based authorization:

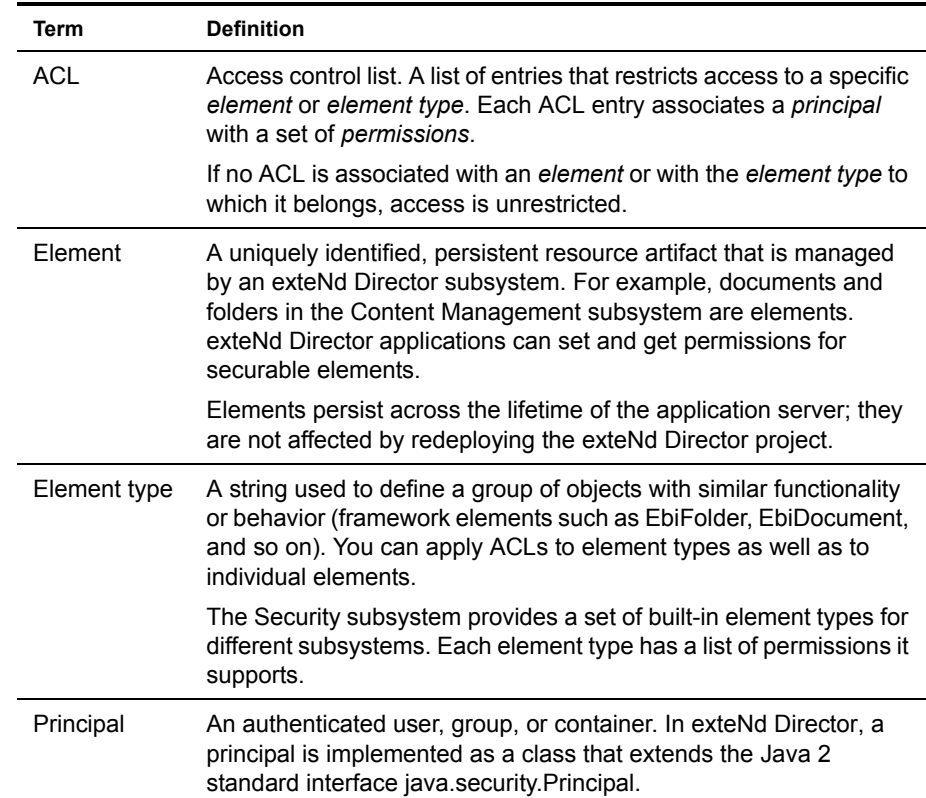

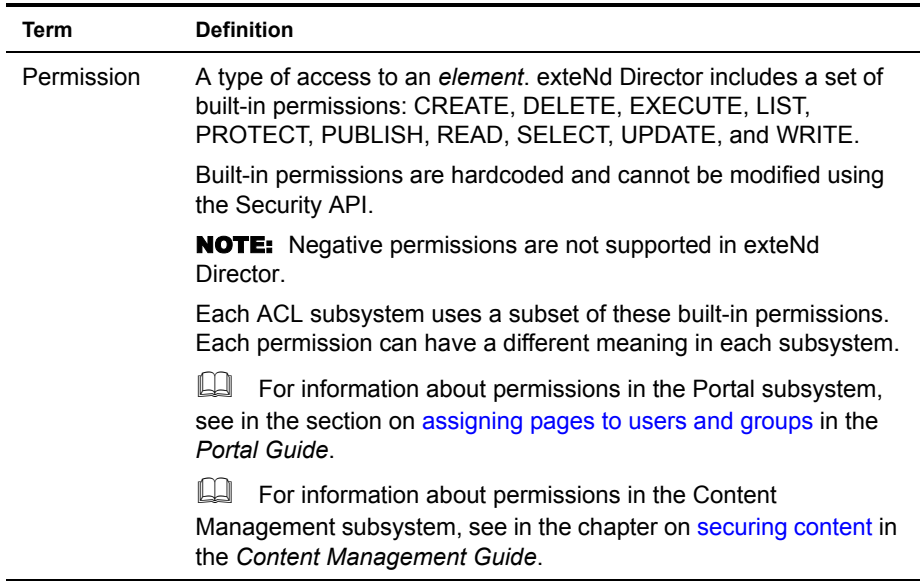

#### **Accessing principals**

In exteNd Director, a principal is implemented as a class that extends the Java 2 standard interface **java.security.Principal**. A *principal* can be used to represent any entity, such as an individual, a corporation, and a login ID.

There are three types of principals defined in exteNd Director:

- **user**—Individual users
- **group**—Groups of users
- **container**—Organizational units within an LDAP-based directory service such as eDirectory. This principal allows you to set ACLs on user containers for security inheritance. See ["Accessing ACLs for containers" on page 55.](#page-54-0)

Principals are represented in the Directory API as interfaces in the **com.sssw.fw.directory.api** package:

public interface EbiRealmUser extends Principal public interface EbiRealmGroup extends Group public interface EbiRealmContainer extends Principal

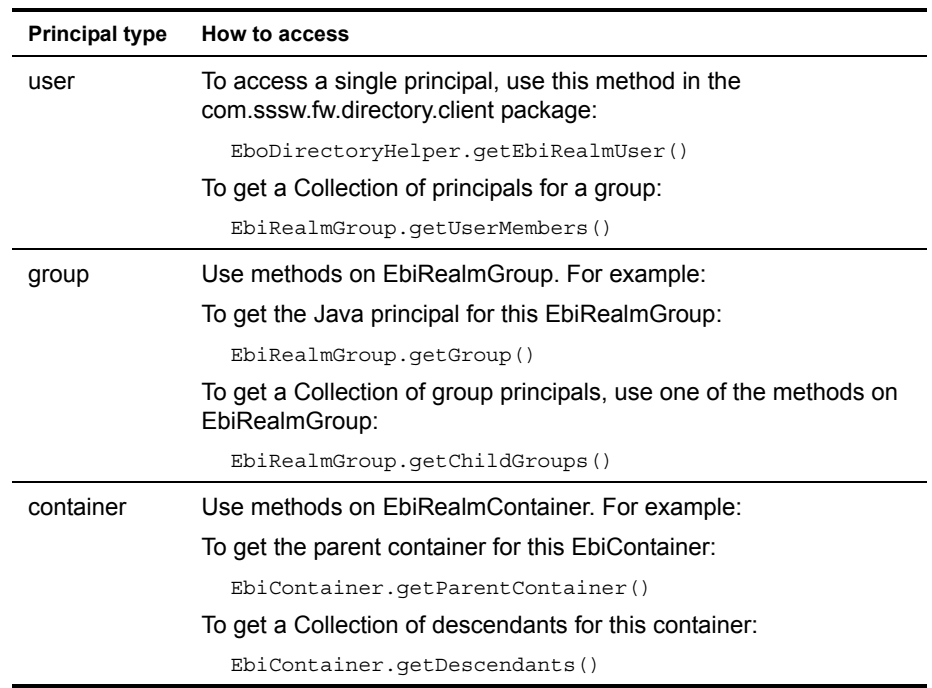

You can instantiate the principal interface directly in your code, or use one of the following API methods:

#### **How ACL processing works**

Whenever a user attempts to access an element, the Security subsystem checks whether the user has the permission to perform the specified action. If an element has an ACL, exteNd Director checks whether the user has been granted the specified permission.

**Situations** These situations can occur:

| <b>Situation</b>                                                           | <b>Access outcome</b>                     |
|----------------------------------------------------------------------------|-------------------------------------------|
| The object doesn't have an ACL.                                            | The action proceeds                       |
| The object has an ACL but the user is not included by<br>name or by group. | Access is denied;<br>EboSecurityException |

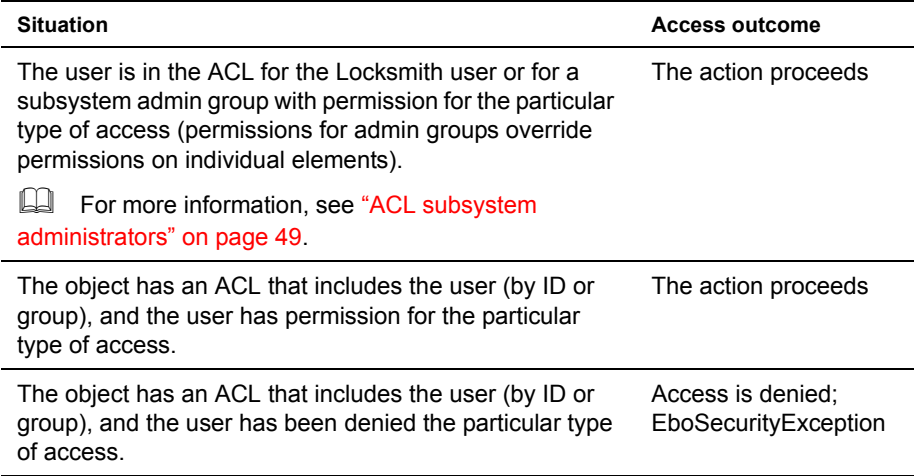

**Process** The Security subsystem determines in three steps whether the user has permission to access an element:

- **1** Does the element have an ACL?
	- No—Allow access
	- ◆ Yes—Go to Step 2
- 2 Does the user have permission in the element's ACL?
	- ◆ Yes—Allow access
	- $\bullet$  No—Go to Step 3
- **3** Is the user a Locksmith user or a subsystem administrator with the appropriate permission for this subsystem element?
	- ◆ Yes—Allow access
	- No—Deny access; throw EboSecurityException

## <span id="page-48-1"></span><span id="page-48-0"></span>**ACL subsystem administrators**

exteNd Director includes a set of built-in groups that define administrative access to each subsystem using ACLs. You can add and remove users for each permission using the Director Administration Console (see [Chapter 6, "Using the Security Section of the](#page-64-0)  [DAC"\)](#page-64-0).

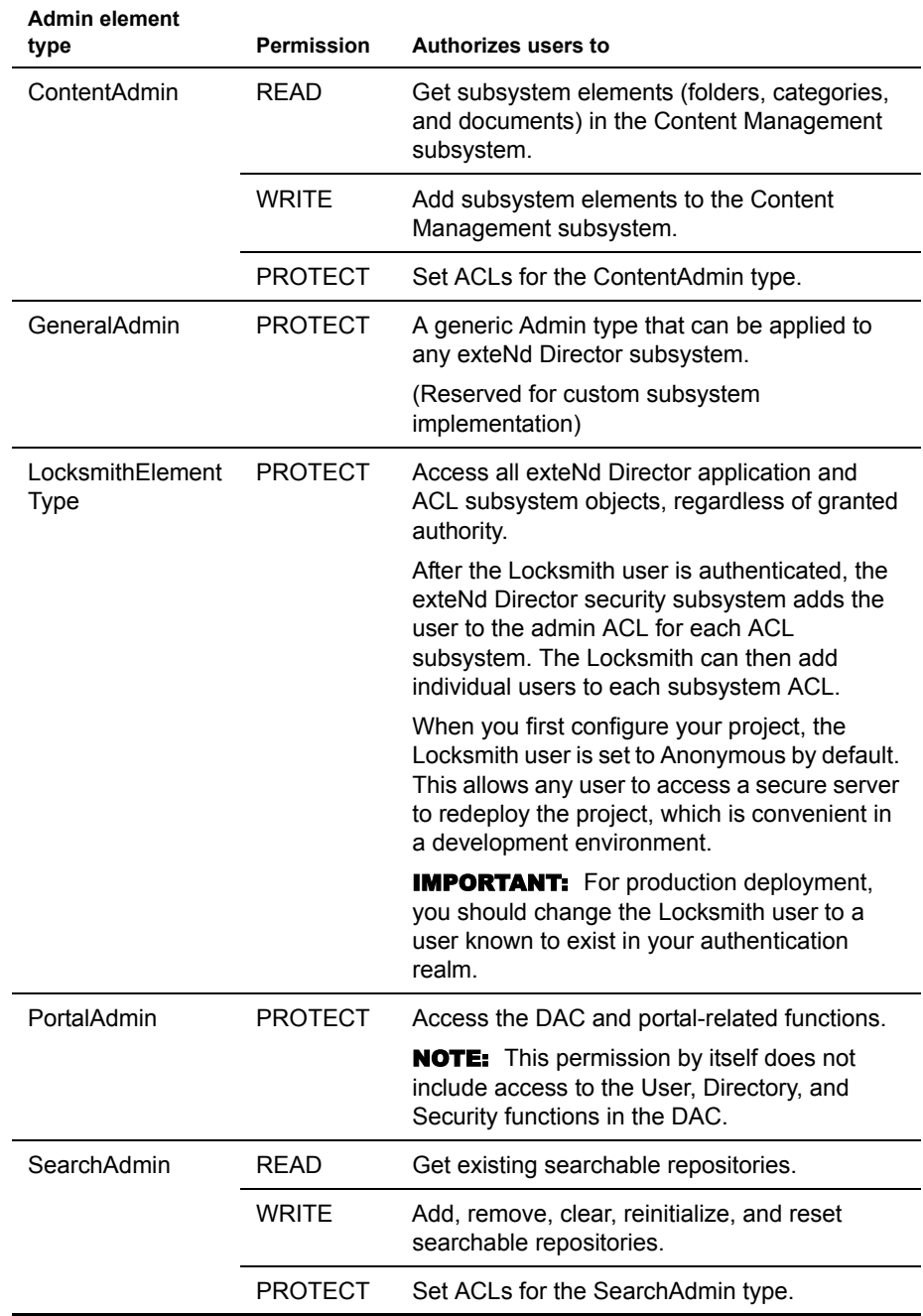

Here is a general description of access rights for each subsystem administrator group:

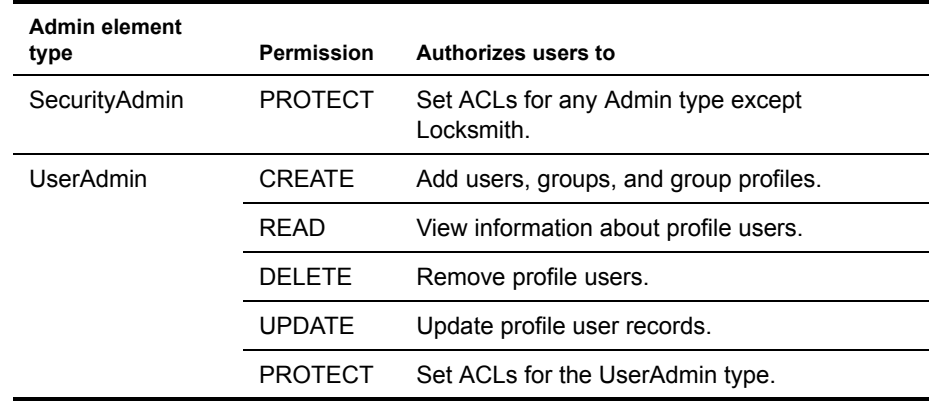

#### **Restricting access to administrators using the API**

You can restrict access to portal and content management elements using the EbiSecurityManager.setRestrictedAccess() method. For example, if you restrict access to a document folder for the WRITE permission, only members of the ContentAdmin group have WRITE access to the element.

NOTE: The restricted access right takes precedence over any other ACL associated with the restricted element.

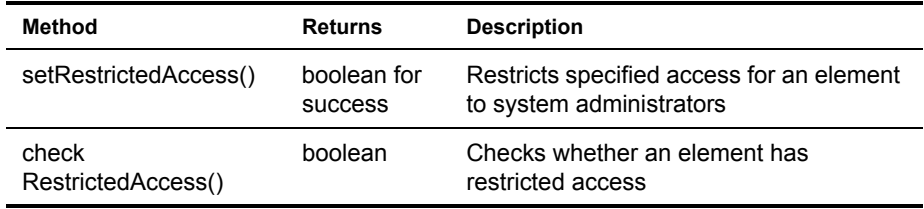

Here are the related methods on the [EbiSecurityManager](../javadoc/com/sssw/fw/security/api/EbiSecurityManager.html) interface:

## <span id="page-51-0"></span>**Accessing ACLs for users and groups**

This section shows some techniques for using exteNd Director's Directory and Security APIs. The main points of access for ACL security objects are the following delegate interfaces:

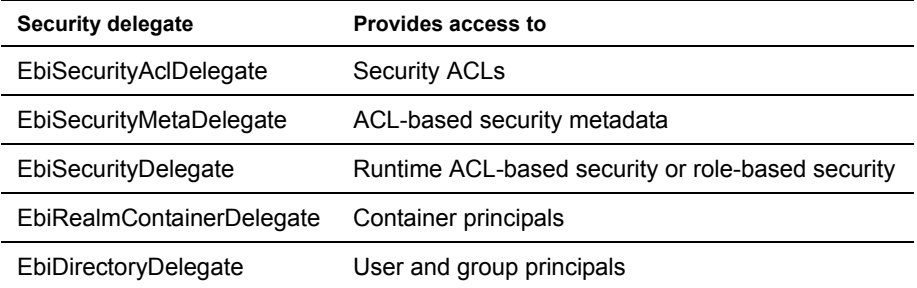

 $\Box$  For background information on delegates, see the section on accessing [subsystem services](cdAccessServices.html#Accessingsubsystemservices
) in *Developing exteNd Director Applications*.

**Accessing ACLs using the DAC** You can also use the Director Administration Console (DAC) to access ACLs.

 For more information, see [Chapter 6, "Using the Security Section of the DAC".](#page-64-0)

#### <span id="page-51-1"></span>**Getting Security API delegates**

This example shows how to get the delegate objects used in the other Security API examples that follow:

```
import com.sssw.fw.security.api.*;
// Getting delegate objects from a factory -- 
// must be done within a try block.
try {
// Get a metadata delegate.
EbiSecurityMetaDelegate smd = 
com.sssw.fw.security.client.EboFactory.getSecurityMetaDelegate();
// Get an ACL delegate.
EbiSecurityAclDelegate ad = 
com.sssw.fw.security.client.EboFactory.getSecurityAclDelegate();
// Use the delegate objects.
} 
catch (EboFactoryException e) {
      sb.append( e.getMessage() );
}
```
#### <span id="page-52-0"></span>**Getting an element type and identifier**

This example shows how to get an element type and UUID. It is used in the other examples:

```
// Get delegates. See "Getting Security API delegates" on page 52.
// Get the element type metadata from the EbiSecurityMetaDelegate.
EbiElementTypeMeta typeMeta = smd.getElementTypeMeta(context);
// This example uses the PortalAdmin element.
String portalSubSystem = 
EbiSecurityConstants.SUBSYSTEM_PORTAL_SERVICE;
String adminType = typeMeta.getAdminType(portalSubSystem);
String adminID = typeMeta.getAdminID(portalSubSystem);
```
**NOTE:** Element type names are defined as constants in subinterfaces of **EbiFrameworkElement**. For example, a document in the Content Management subsystem is defined in **com.sssw.cm.api.EbiDocument.EL\_DOCUMENT**.

#### **Listing the permissions associated with an element**

This example shows how to get a list of the permissions that can be granted to an element:

```
// Get delegates. See "Getting Security API delegates" on page 52.
// Get the element type. See "Getting an element type and identifier" on page 53.
// Get the EbiAccessRightMeta object for the element type.
EbiAccessRightMeta meta = smd.getAccessRightMeta(context,adminType);
// Retrieve the list of permissions.
String[] rights = meta.getPermissionNames();
for (int i = 0; i < rights.length; i++) {
   sb.append( rights[i] );
```
#### **Listing the principals with permission for an element**

This example shows how to get a list of principals that have a specific permission for an element. It gets a list of principals assigned to the **PROTECT** permission for the **PortalAdmin** element:

```
import java.security.*;
// Get delegates. See "Getting Security API delegates" on page 52.
// Get the element type. See "Getting an element type and identifier" on page 53.
// Get the principals for a specific permission type.
Principal [] prins = null;
prins = ad.getPrincipalsFromAcl(context, adminID, adminType, EbiPermission.PROTECT);
for (int i = 0; i < prins.length; i++) {
   sb.append( prins[i].toString() );
```
#### **Listing the elements with permissions for a principal**

Use this method (available from the EbiSecurityManager) to enumerate all the accessible resources (elements) of a certain type that are accessible to the principal in the session context:

```
/**
```

```
 * Returns a Collection of elements accessible to the userwhose context is passed in. 
    * @param context context
    * @param elType framework element type, tells the method which 
   * element type to determine accessibility for 
    * @param rights a list of access right permissions to be 
   * checked, e.g. EbiPermission.READ, EbiPermission.WRITE,
    * EbiPermission.EXECUTE, etc.; note that if multiple 
   * rights are specified, the method will treat the list 
   * as a Boolean OR and will attempt to find elements that 
   * have either READ or WRITE or EXECUTE etc. for the user 
    * @return a Collection of accessible framework elements of the 
   * specified type; the Collection is empty if no accessible 
    * elements of the type are found
    */
public Collection getAccessibleElements(EbiContext context, String elType, String[] 
rights)
```
throws EboUnrecoverableSystemException

#### **Getting the content of an ACL**

This code shows how to get the string representation of an ACL:

```
import java.security.*;
// Get delegates. See "Getting Security API delegates" on page 52.
// Get the element type; 
// see "Getting an element type and identifier" on page 53.
// Get the contents of the ACL in the form of a string.
Acl adacl = ad.getAcl(context, adminID, adminType);
String adaclcontent = adacl.toString();
sb.append( adaclcontent );
```
#### <span id="page-53-0"></span>**Assigning a principal to an ACL**

This code shows how to add a principal to an ACL for an Admin element:

```
import com.sssw.fw.directory.api.*;
import java.security.*;
// Get delegates. See "Getting Security API delegates" on page 52.
// Get the element type. See "Getting an element type and identifier" on page 53.
// Get a Directory delegate.
EbiDirectoryDelegate dd = com.sssw.fw.directory.client.EboFactory.getDirectoryDelegate();
```

```
// Get a principal. Must be a valid realm user.
Principal user = dd.getUser(context, "SomeUser");
// Add the principal to the ACL.
Principal [] prins = new Principal[1];
prins[0] = user;
ad.addPrincipalsToAcl(context, adminID, adminType,
      EbiPermission.PROTECT,
  prins);
sb.append( "Added " + user.toString() + " PROTECT");
```
**NOTE:** This example requires your code to handle the following exceptions in addition to **EboFactoryException**:

```
catch (EboSecurityException e) {
      sb.append( e.getMessage() );
}
catch (EboException e) {
      sb.append( e.getMessage() );
}
```
### <span id="page-54-0"></span>**Accessing ACLs for containers**

The principal type **container** represents an organizational unit within an LDAP tree. The container principal allows you to set ACLs on an LDAP directory container (or similar tree directory structure) and have the ACLs apply to all users in the specified tree hierarchy. This capability is known as *security inheritance*. In exteNd Director, security inheritance is available in applications that are configured for a hierarchical LDAP realm—such as Novell eDirectory.

The Directory API allows:

- Traversal of the LDAP hierarchy from the root all the way down to leaf nodes
- Direct navigation to a specific node within the hierarchy

The following interfaces are provided in the com.sssw.fw.directory.api package:

```
public interface EbiTreeRealm
public interface EbiRealmContainerDelegate
```
**NOTE:** You cannot add containers to an LDAP realm from exteNd Director. Use your native LDAP tools for this purpose.

#### **Assigning a container principal to an ACL**

This code is based on the preceding example (["Assigning a principal to an ACL" on](#page-53-0)  [page 54](#page-53-0)). It shows how to add a container principal to an ACL for an Admin element:

```
import com.sssw.fw.directory.api.*;
import java.security.*;
```

```
// Get delegates. See "Getting Security API delegates" on page 52.
// Get the element type;
// see "Getting an element type and identifier" on page 53.
// Get a new Container delegate.
EbiRealmContainerDelegate rcd = new EbiRealmContainerDelegate();
// Get Container principal. Must be a valid realm container.
Principal container = 
   rcd.getEbiRealmContainer(context,"cn=sample,o=users");
// Add the principal to the ACL.
Principal [] prins = new Principal[1];
prins[0] = container;
ad.addPrincipalsToAcl(context, adminID, adminType, 
      EbiPermission.PROTECT,
   prins);
```
**NOTE:** The container principal object is accessible in the API and in the section of the Director Administration Console (DAC) that controls shared and group pages in the Portal. However, you cannot use the DAC to assign administrative access nor Content Management element access to a container principal.

## <span id="page-55-0"></span>**Customizing ACL-based authorization**

#### **Customizing the Security service**

There are three ways to customize ACL security:

- Write a class that extends the **EboSecurityManager** class to override the runtime ACL validation logic. For example, you could modify the Locksmith ACL metadata to allow additional permissions such as PROTECT, READ, and WRITE.
- Completely reimplement **EbiSecurityManager**. Then change **services.xml** in: XWB/DirectorTemplate/Director/library/SecurityService/ SecurityService-conf

The service definition looks like this:

```
<service>
  <interface>com.sssw.fw.security.api.EbiSecurityManager
 </interface>
  <impl-class>com.sssw.fw.security.core.EboSecurityManager
 </impl-class>
   <description>Security manager that provides authentication 
              and permission validation
  </description>
   <max-instances>1</max-instances>
  <startup>M</startup>
</service>
```
Replace **EboSecurityManager** with the name of your own class.

Add a subsystem to provide a different security API, as described next.

#### **Adding ACL-based security to a new subsystem**

Adding a new subsystem may be necessary when you are trying to integrate exteNd Director with a third-party security service.

**NOTE:** This topic goes beyond the scope of this quide. The procedure is merely outlined here. For detailed information, contact Novell Technical Support.

 **Add** metadata information for the subsystem into the existing subsystem element type metadata:

com.sssw.fw.security.api.EbiElementTypeMeta, singleton

**Call** security meta delegate to modify the metadata persistently:

com.sssw.fw.security.api.EbiSecurityMetaDelegate

 **Create** a new access right meta for the administrator type and for any element type that is defined in the subsystem element type metadata.

An *access right meta* object is an API object used to define metadata for associating permissions with a specific element type (or admin type):

com.sssw.fw.security.api.EbiAccessRightMeta

- **Call** security meta delegate to store the metadata object(s) persistently.
- Write a custom UI to allow setting ACLs based on the newly created subsystem's admin type and element types by calling the security ACL delegate:

com.sssw.fw.security.api.EbiSecurityAclDelegate

 **Add** runtime ACL validation logic in your new subsystem by calling the security delegate:

com.sssw.fw.security.api.EbiSecurityDelegate

**Check** administrator access:

userHasAccessRight(context, right, adminID, adminType)

(Note that Locksmith is checked internally.)

 **Check** element level access (if any): userHasAccessRight(context, right, elementUUID, elementType)

#### **Custom permissions**

exteNd Director allows you to define your own custom permissions using the Security API. See [EbiPermissionMeta](../javadoc/com/sssw/fw/security/api/EbiPermissionMeta.html) in Javadoc.

Custom permissions provide a way to use ACL-based authorization on any level of granularity in your application. For example, you can create a set of custom permissions, each of which permits access to a specific method in your application code.

Custom permissions are stored as XML files in the application database. Do not edit the XML files directly—use the Security API.

# $\overline{\mathbf{5}}$  Using Security Roles

<span id="page-58-0"></span>This chapter describes how to use exteNd Director security roles in your applications. It has these sections:

- [About J2EE role-based authorization](#page-58-1)
- [About exteNd Director security roles](#page-59-0)
- [Creating a security role](#page-60-0)
- [Mapping a security role to a workflow process](#page-62-0)
- [Mapping a security role to a portal page layout](#page-62-1)
- [Accessing security roles programmatically](#page-62-2)

## <span id="page-58-1"></span>**About J2EE role-based authorization**

The exteNd Director Security subsystem supports declarative security in the form of *role-based authorization*. Role-base authorization applies to portlets as defined in the Servlet and Portlet specifications.

The steps for implementing J2EE-compliant roles for portlets are:

**1** Define the roles in your portlet deployment descriptor (portlet.xml).

For details, see the portlet.xml schema descriptor, included with your installation at Director\_install\_dir/Common/SchemaCatalog/portal-app\_1\_o.xsd

**2** Define the same roles in your EAR or WAR application descriptor.

For information about defining roles for a project, see the chapter on the [Deployment Descriptor Editor](utoolsDeployDescEditor.html) in *Utility Tools*.

**3** Map the roles to users in your directory realm. The role-mapping process is distinct for each application server type.

For information about mapping roles for deployment to the exteNd Application Server, see the chapter on the [Deployment Plan Editor](utoolsDeployPlanEditor.html) in *Utility Tools*.

### <span id="page-59-0"></span>**About exteNd Director security roles**

exteNd Director also provides its own role-based authorization in the form of security roles. A *security role* is an XML descriptor that defines user and/or group principals that can be mapped to access rights for certain exteNd Director application objects. exteNd Director security roles can be used outside of the J2EE context, for example, with a custom realm.

The Security subsystem defines declarative role mapping for workflow processes and for portal layouts. For all other application objects, the Security subsystem uses ACLbased authorization, as described in [Chapter 4, "Using ACL-Based Authorization".](#page-44-0)

## <span id="page-60-0"></span>**Creating a security role**

#### ¾ **To create a security role using the graphical view:**

1 In the exteNd Director development environment, go to **File>New>Portal>Security Role**.

The graphical view of a new role descriptor displays.

 If you prefer to edit the source directly choose the **XML Source View** tab at the bottom of the form.

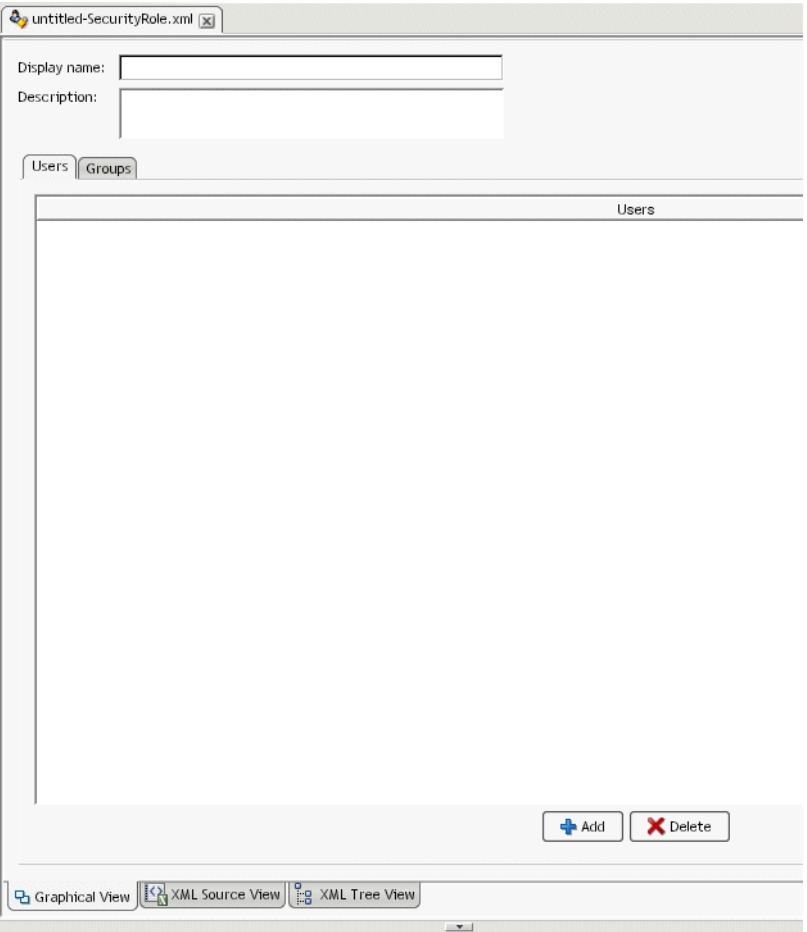

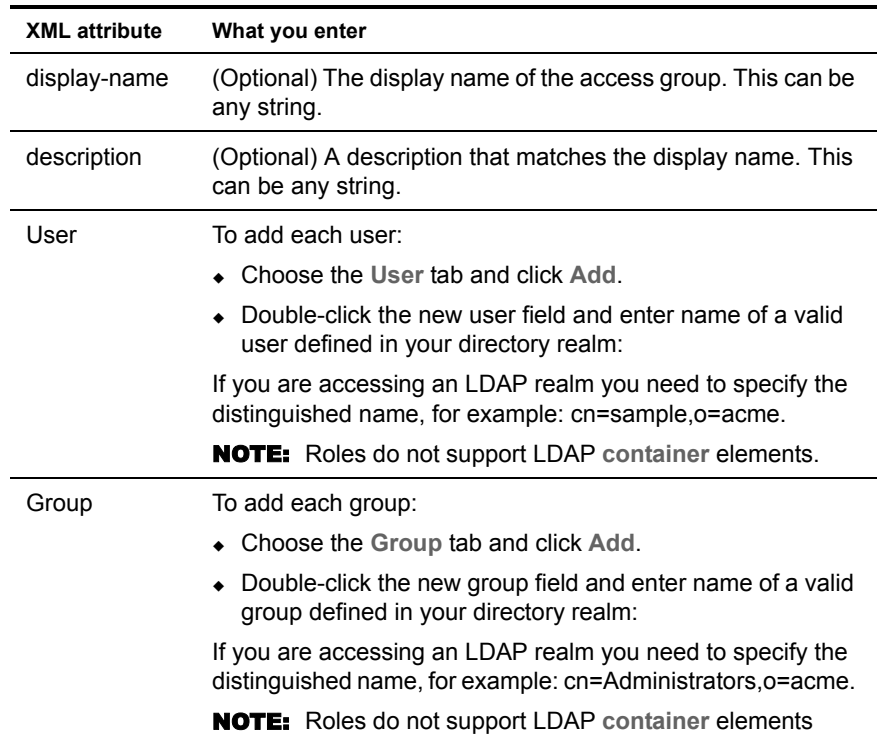

2 Use the editor to enter the XML data:

Here is an example of a security role in the source view:

```
<security-role>
    <display-name>System Administrator</display-name>
    <description>Administers Portal Applications</description>
    <user-map>
       <principal>jdoe</principal>
       <principal>jsmith</principal>
    </user-map>
    <group-map>
       <principal>administrators</principal>
    </group-map>
</security-role>
```
3 Choose **File>Save**.

The role is saved in your exteNd Director project's resource set. For information about the file location click here: [security role descriptor location](cdLocator.html#Securityroledescriptor).

## <span id="page-62-0"></span>**Mapping a security role to a workflow process**

The workflow process descriptor defines role mappings for user access to workflow processes. The **access-role-map** element determines the user and group principals who are authorized to start new process instances. Here is how the role map element is defined in the workflow process dtd.

```
<!-- Access Role-Map Definition -->
<!ELEMENT access-role-map (role-name*)>
<!ELEMENT role-name (#PCDATA)>
<!-- Description Definition -->
<!ELEMENT description (#PCDATA)>
```
You can use the Workflow Modeler to map roles to the a workflow process. For details, see in the section on [process properties](wfDesigner.html#Processproperties) in the *Workflow Guide*.

### <span id="page-62-1"></span>**Mapping a security role to a portal page layout**

The portal layout descriptor defines role mappings for **list** and **run** access to portal layouts. Here is an example showing list and run access mapped to a role named myRole.xml:

```
<run-role-map>
   <role-name> myRole </role-name>
</run-role-map>
<list-role-map>
   <role-name> myRole </role-name>
</list-role-map>
```
For information about mapping roles to a portal layout, see the section on [creating a layout descriptor](pgCustomLayouts.html#Creatinga layoutdescriptor) in the *Portal Guide*.

## <span id="page-62-2"></span>**Accessing security roles programmatically**

After you set up roles and role mappings, you can access role information using the [EbiSecurityDelegate](../javadoc/com/sssw/fw/security/api/EbiSecurityDelegate.html) interface. This example shows how to check whether a user is included in a specified role.

```
// Variable to hold the name of the security role 
// descriptor, without the ".xml" ext
   String mapfile = "mysecurityXML";
   // Get a security manager
   try {
   com.sssw.fw.security.api.EbiSecurityDelegate sd = 
      com.sssw.fw.security.client.EboFactory.getSecurityDelegate();
      // Check if user is in this role
      if (sd.isUserInRole(context, mapfile));
```

```
 // get a document, else display "no access" message
 }
 catch (com.sssw.fw.exception.EboFactoryException e)
 {
   // display message
 }
```
## <span id="page-64-0"></span>**6** Using the Security Section of the DAC

This chapter describes how to use the Director Administration Console (DAC) to control user access to ACL subsystem administrative functions.

This chapter includes one section:

[Modifying administrative access](#page-65-0)

For information about how to access the DAC, see the section on accessing the [DAC](cdAppAdmin.html#AccessingtheDAC) in *Developing exteNd Director Applications*.

## <span id="page-65-0"></span>**Modifying administrative access**

The Security section allows you to view the members of each pairing of a subsystem administrator type and a permission, as shown below:

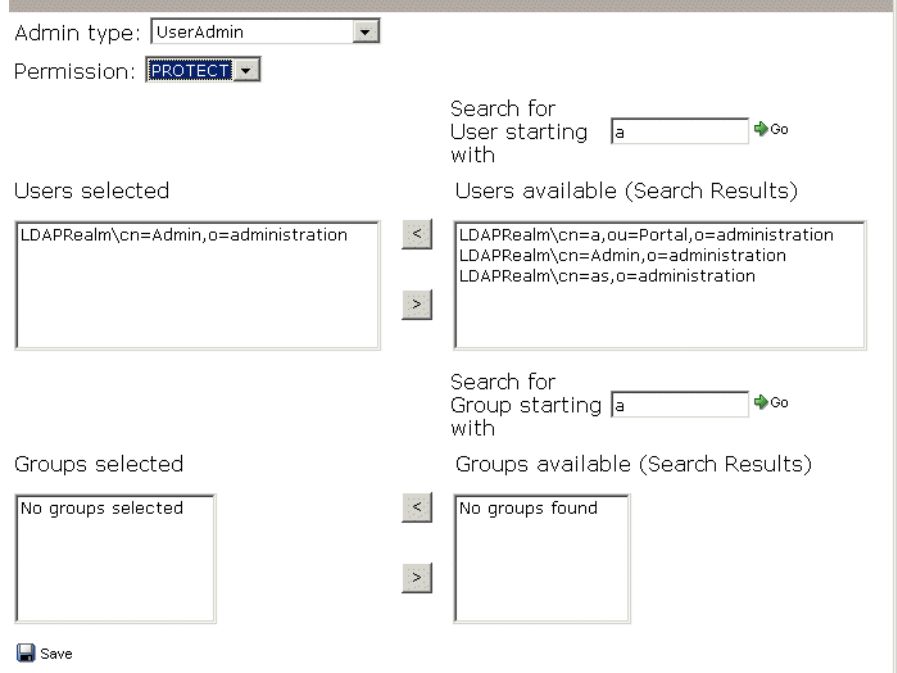

#### ¾ **To assign users and groups:**

1 Select an **Admin type** from the dropdown list:

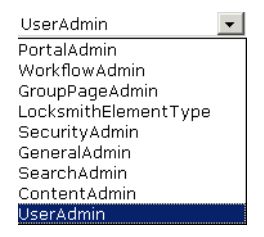

**Example 3** For a description of the Admin types, see "ACL subsystem administrators" [on page 49.](#page-48-1)

2 Select a **Permission** from the dropdown list.

The list of permissions depends on the Admin type you selected.

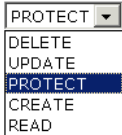

 For a description of the permissions for each type, see ["ACL subsystem](#page-48-1)  [administrators" on page 49](#page-48-1).

After you select a permission, lists of users and groups for the selected ACL appear in the **Users selected** and **Groups selected** lists.

- 3 Select **users** or **groups** from the users available and groups available lists:
	- To select multiple users or groups: click the first, then Ctrl-click each additional.
	- To select a range of users or groups: click and drag from the first to the last.

Use the  $\leq$  button to add items, and the  $\geq$  button to remove items.

4 Click **Save**.

NOTE: If you need to remove an administrative user from the realm:

- 5 Make sure there will be at least one user remaining in each administrative group. Otherwise, anyone will be able to administer the subsystem.
- **6** Remove the user from all administrative groups and, if necessary, from all administrative ACLs.

# **III** User Profiling

Provides background information, programming concepts, and code examples for the User subsystem

- [Chapter 7, "Managing User Profiles"](#page-70-0)
- [Chapter 8, "Accessing User Attributes"](#page-76-0)
- [Chapter 9, "Using the Profiles Section of the DAC"](#page-84-0)

## <span id="page-70-0"></span>**7 Managing User Profiles**

This chapter describes how to manage user profiles. It contains the following sections:

- [About user profiles](#page-70-1)
- [Profiles and realm configurations](#page-71-0)
- [About the New User portlet](#page-72-0)
- $\leftarrow$  [Accessing profiles using the API](#page-73-0)
- [Rules and user profiling](#page-75-0)

## <span id="page-70-1"></span>**About user profiles**

The purpose of the User subsystem is the profiling of Web application users. User *profiles* are persistent collections of data associated with individual users of a Web application. Individual data items within a user profile are called *attributes*. Your exteNd Director application can obtain attributes and store the information in a profile. Later it can retrieve, act upon, and analyze the information.

 For more information, see [Chapter 8, "Accessing User Attributes"](#page-76-0).

#### **How profiles are used**

Typically, profiles are used for two general purposes:

- Allowing users to personalize Web applications
- Tracking user behavior

A portal application might rely on the information in the user profile to determine what content can or should be delivered to a given user or what operations can be performed. In a retail business, for example, a profile for a customer could contain:

- Account information such as shipping and billing address, e-mail address, age, gender, occupation, credit card information, and so on
- User-specified areas of interest, such as product categories
- Feature and page layout preferences other than those provided by the Portal subsystem
- Login history, pages viewed, links and buttons clicked, and transactions made (items bought and processes started)

## <span id="page-71-0"></span>**Profiles and realm configurations**

Profiles are stored differently depending on whether you are using a non-LDAP or an LDAP realm. Here are the main differences:

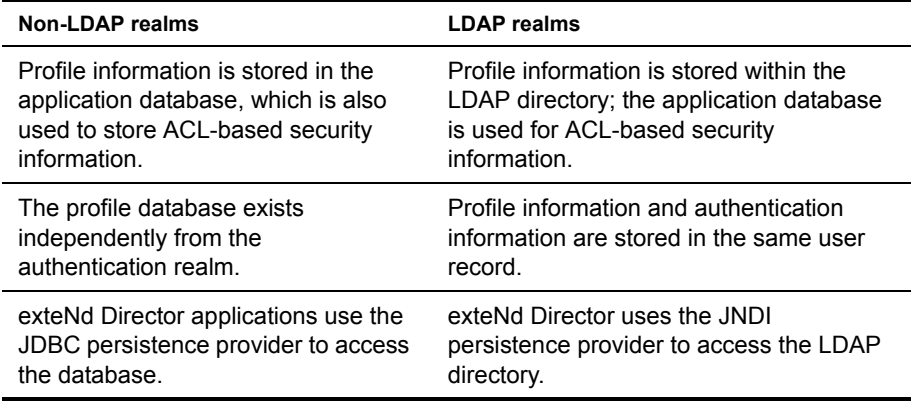

#### **Checking the realm configuration**

exteNd Director allows you to reconfigure an application to use a different authentication realm. If you need this kind of flexibility, you can write code that is general enough to work with both LDAP and non-LDAP realms.

To find out whether or not your application is configured for an LDAP realm, use:

```
EboUserHelper.getUserDataStore()
```
This method returns a string value indicating whether the User subsystem uses **JNDI** (LDAP directory) or **JDBC** (application database).
### **Checking for a writable realm**

To find out whether or not your application is configured for a writable realm, use:

```
EboUserHelper.isReadOnlyUserSchema()
```
This method returns a boolean value indicating whether or not the User service schema is modifiable. A JDBC schema can be readable or writable, but a JNDI schema is not modifiable within exteNd Director.

## <span id="page-72-0"></span>**About the New User portlet**

The New User portlet is one of the core portlets used in the custom Web application. It allows anonymous users to add themselves to the writable realm and automatically creates a profile for each new user.

The New User portlet is provided as a template for your application. You can copy and customize it or design a new one:

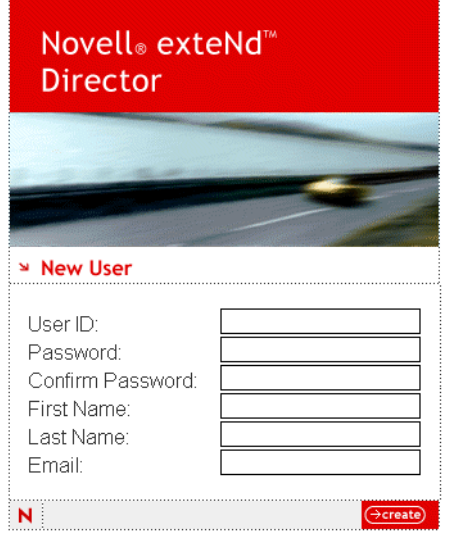

Cancel

All fields are required

The New User portlet does the following:

- $\leftrightarrow$  Adds a user name and password to the writable realm (if enabled)
- Creates a user profile identified by the combination of the user's realm name and an automatically generated 32-bit UUID
- Adds some default attributes to the profile

The sources for this portlet are located in your exteNd installation directory at: Director/templates/TemplateResources/portal-core-resource.

## <span id="page-73-0"></span>**Accessing profiles using the API**

The User API provides methods to create profiles, find profiles, and store and retrieve user-specific information. These are the key classes for user profiling:

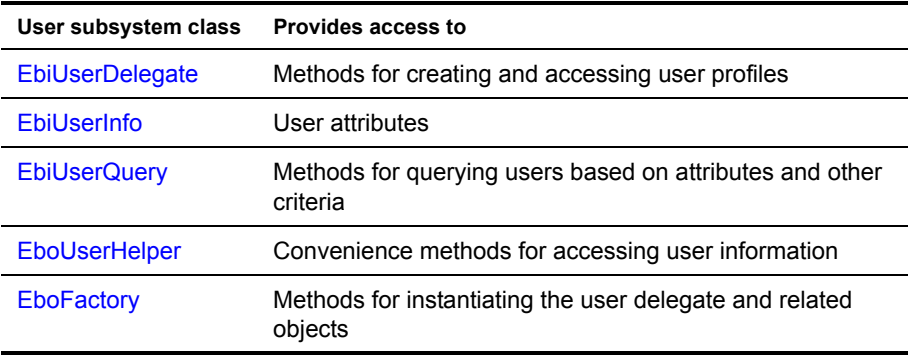

**Accessing profiles using the DAC** You can also use the Director Administration Console (DAC) to access user attributes. For more information, see [Chapter 9, "Using](#page-84-0)  [the Profiles Section of the DAC"](#page-84-0).

### **Creating a new profile**

This code shows how the New User portlet adds a user profile:

```
//
// Get a profile delegate from the user service.
//
EbiUserDelegate userDelegate = 
    com.sssw.fw.usermgr.client.EboFactory.getUserDelegate();
//
// Instantiate an empty profile object for this user.
//
EbiUserInfo userInfo = (EbiUseTInfo)userDelegate.createUserInfo();
//
// Add profile info (default attributes) for the user.
```

```
//
userInfo.setUserID(m_uid);
userInfo.setUserFirstName(m_firstName);
userInfo.setUserLastName(m_lastName);
userInfo.setUserEmailAddress(m email);
userInfo.setUserAuthenticatedRealmName
    (dirService.getPrimaryRealmName());
//
// Add the new profile.
//
boolean status = userDelegate.createUser(context, userInfo);
```
#### **Looking up user profiles**

The User API includes user query and user metadata query classes that you can implement to retrieve a list of user profiles that meet certain criteria.

 For more information, see [EbiUserQuery](../javadoc/com/sssw/fw/usermgr/api/EbiUserQuery.html) and [EbiJndiQuery](../javadoc/com/sssw/fw/usermgr/api/EbiUserQuery.html) in the *API Reference*.

#### **Getting a user profile**

This code shows how to obtain and display a user profile:

```
import com.sssw.fw.usermgr.api.*;
import com.sssw.fw.usermgr.client.*;
try {
    //
    // Get the user identifier.
     //
     String userUUID = EboUserHelper.getUserUUID(context);
     //
     // Get a user delegate object from the factory.
     //
     EbiUserDelegate userDelegate = EboFactory.getUserDelegate();
    //
     // Get a user info object.
     //
     EbiUserInfo userInfo =
        (EbiUserInfo)userDelegate.
            getUserInfoByUserUUID(context,userUUID);
     //
     // Get the registration info and add to output buffer.
     //
    sb.append("UserID: " + userInfo.qetUserID() + "<br>");
    sb.append("UserUUID: " + userInfo.qetUserUUID() + "<br>");
     sb.append("UserFirstName: " + 
        userInfo.getUserFirstName() + "<br>");
     sb.append("UserLastName: " + 
        userInfo.getUserLastName() + "<br>");
```

```
 sb.append("UserEmailAddress: " + 
        userInfo.qetUserEmailAddress() + "<br>");
}
catch (EboFactoryException e) { sb.append( e.qetMessage() ); }
catch (EboSecurityException e) { sb.append( e.getMessage() ); }
```
## **Rules and user profiling**

If you are developing an application that implements profiling extensively, you should consider using exteNd Director's Rule subsystem. The following scenario suggests how rules can be applied to user profiling.

Suppose you have a retail Web site where you want to track the total amounts of customers' Web purchases and specify a threshold amount that triggers a special discount. Here is how you could use rules to develop this application:

- 1 Add a user attribute to track the amount—AllPurchasesAmt, for example.
- **2** In the Rule Editor, create a rule using the built-in CheckWhiteboard condition that allows you to check user profiles (through the ^attributename syntax). Enter a threshold amount and give it a key value—such as ^threshold. For the action section you can return a boolean or appropriate content.
- 3 In your code:
	- Get the purchase amount for a completed transaction.
	- $\leftrightarrow$  Get the attribute value, add the purchase amount, and update the total.
	- Set the value on the session whiteboard using the EbiContext.setValue() method. Give it the keyname you defined in the rule.
	- Fire the rule and handle the result.

#### **About conditions and actions**

Conditions and actions are available in the exteNd Director rules engine to interact with the User and Content Management subsystems (through the Content Query Action). This means you can easily implement personalization rules like this:

```
If "UserAge" > 35
AND "PortfolioTotal" > 30,000
Then Select Investing Documents Level 3
AND set "FinanceLevel" to "Gold"
```
Through exteNd Director's easy-to-use API, custom tag library, and rules engine conditions and actions, you can quickly deliver personalization services to users.

For more information about rules, see the chapter on [how to use rules](reRulesPipeDev.html) in the *Rules Guide*.

# **8** Accessing User Attributes

This chapter discusses profiling with user attributes and has these sections:

- [About attributes](#page-76-0)
- [Attribute properties](#page-78-0)
- [Accessing attributes using the API](#page-78-1)

 For background information, see [Chapter 7, "Managing User Profiles".](#page-70-0)

## <span id="page-76-0"></span>**About attributes**

*Attributes* are individual data items within a user profile. Each attribute corresponds to a column or field (in database terminology).

Attributes can be any data that you want to associate with a user. The User subsystem has a set of built-in attributes and you can create and use your own user attributes for user profiling.

#### **Built-in attributes**

The following built-in string attributes are present in each user profile regardless of realm configuration:

- User ID
- User UUID
- First name
- Last name
- E-mail address

The values of the User ID and User UUID attributes are used by many of the exteNd Director API packages to identify users.

**New User portlet** The New User portlet is a core portlet used in the custom Web application in exteNd Director projects. It allows anonymous users to add themselves to the writable realm and automatically creates a profile for each new user. This profile includes the built-in attributes.

 For more information, see ["About the New User portlet" on page 73](#page-72-0).

#### **Attributes and non-LDAP realms**

Applications that use a writable non-LDAP realm use the application database to store profile information. By default, the profiles in the database contain only built-in attributes. These applications can create custom attributes as needed.

 For an example, see ["Creating an attribute \(non-LDAP\)" on page 82.](#page-81-0)

#### **Attributes and LDAP realms**

Applications that use an LDAP realm use the LDAP directory to store profile information. LDAP provides a rich set of attributes that are intended to be sufficient to meet the requirements of most Web applications. Use the LDAP administration console to add new (custom) attributes to the directory.

**NOTE:** You cannot add custom attributes to an LDAP directory from an exteNd Director application.

The User API provides a way for an application to retrieve a list of all available LDAP attributes. The **User LDAP Options** panel in the EAR Wizard allows you to make specific attributes available to the User API and to exclude others. It also allows you to exclude certain syntax definitions.

 For more information, see the section on [LDAP user options i](cdConfigServicesNew.html#LDAPuseroptions)n *Developing exteNd Director Applications*.

## <span id="page-78-2"></span><span id="page-78-0"></span>**Attribute properties**

Each attribute has a name, a description, a display property, and a data type.

#### **Display properties**

Each attribute has a display property that can have either of two values:

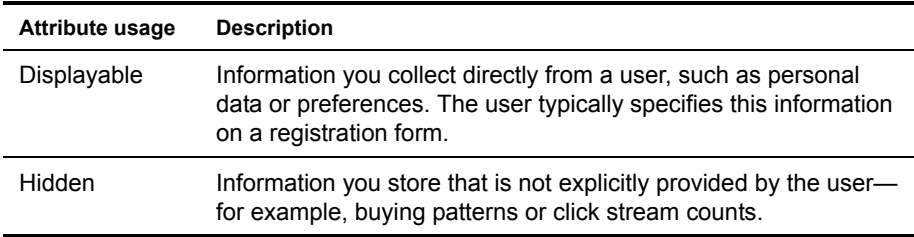

### **Data types**

There are two types of attribute data values:

- String values up to 255 characters long
- BLOB (Binary Large OBject) as defined in JDBC 2.0

BLOB attributes are used to store binary data (such as large documents and images) in the form of a byte array. Separate API methods are provided for using BLOB attributes.

**NOTE:** The User API supports multivalued attributes for applications that use an LDAP realm. The Director Administration Console (DAC) also allows the display and modification of existing values for these attributes.

## <span id="page-78-1"></span>**Accessing attributes using the API**

You can define whatever attributes you need and use them in your code to personalize content. This section describes how to access attributes and how to create and set custom attributes.

 For an overview of the User API, see ["Accessing profiles using the API" on](#page-73-0)  [page 74](#page-73-0).

**Accessing attributes using the DAC** You can also use the Director Administration Console (DAC) to access user attributes.

 For more information, see [Chapter 9, "Using the Profiles Section of the DAC".](#page-84-0)

#### **Getting a list of attributes (non-LDAP)**

This code shows how to obtain a user profile and display all the custom attributes. Note that the **EbiUserInfo** object has a specific method for each built-in attribute:

```
import com.sssw.fw.usermgr.api.*;
import com.sssw.fw.usermgr.client.*;
try {
     //
    // Get the user identifier.
     //
     String userUUID = EboUserHelper.getUserUUID(context);
     //
     // Get a user delegate object from the factory.
     //
     EbiUserDelegate userDelegate = EboFactory.getUserDelegate();
     //
     // Get a user info object.
     //
     EbiUserInfo userInfo =
        (EbiUserInfo)userDelegate.
             getUserInfoByUserUUID(context,userUUID);
     //
     // Get the registration info and add to output buffer.
     //
    sb.append("UserID: " + userInfo.getUserID() + "<br>");
    sb.append("UserUUID: " + userInfo.qetUserUUID() + "<br>");
     sb.append("UserFirstName: " + 
        userInfo.getUserFirstName() + "<br>");
     sb.append("UserLastName: " + 
        userInfo.getUserLastName() + "<br>");
     sb.append("UserEmailAddress: " + 
        userInfo.qetUserEmailAddress() + "<br>");
     //
     // Get a user metadelegate object from the factory.
     //
     EbiUserMetaDelegate userMetaDelegate = 
        EboFactory.getUserMetaDelegate();
     //
     // Get the current user's metadata.
     //
     EbiUserMeta userMeta = userMetaDelegate.getUserMeta(context);
    if (userMeta == null) {
        userMeta = userMetaDelegate.createUserMeta();
         userMetaDelegate.addUserMeta(context, userMeta);
     }
     else {
         //
         // Get all custom attribute names and values. 
         // Add to output buffer.
         //
         String[] attributes = userMeta.getUserAttributes();
        if (attributes == null) {
```

```
 sb.append("No attributes - string array is null");
         }
         else {
            for (int i=0;i<attributes.length;i++) {
                 String attributeValue =
                 userInfo.getAttributeValue(context,attributes[i]);
                 sb.append(attributes[i] + ": " + 
                    attributeValue + "<br>");
             }
         }
     }
}
catch (EboFactoryException e) { sb.append( e.getMessage() ); }
catch (EboSecurityException e) { sb.append( e.getMessage()); }
```
**NOTE:** When you run this on a profile that has no custom attributes, the EbiUserMeta object is null.

#### **Getting a list of attributes (LDAP)**

To retrieve specific attribute values directly from an LDAP directory, use:

```
EboUserHelper.getDirectoryUserAttributes(context, userdn, String[] 
names)
```
This method inputs the context, the user DN string, and an array of strings naming the attributes for which to return values. The return value is a Map (object array) containing values for each requested user attribute.

**NOTE:** This method returns only the first value of a multivalued attribute.

#### **Identifying multivalued attributes**

When using an LDAP directory, attributes can have multiple values. To check for this type of attribute, use:

EbiUserMeta.isUserAttributeSingleValued(attrname)

This method returns a boolean value indicating whether or not the specified attribute is limited to a single value.

#### <span id="page-81-0"></span>**Creating an attribute (non-LDAP)**

This code adds a custom attribute to a user profile:

```
import com.sssw.fw.usermgr.api.*;
try {
     //
     // Get a user metadelegate object from the factory.
     //
     EbiUserMetaDelegate userMetaDelegate = 
       com.sssw.fw.usermgr.client.
            EboFactory.getUserMetaDelegate();
     //
     // Get a writable copy of the user metadata.
     //
     EbiUserMeta userMeta = 
        userMetaDelegate.getClonedUserMeta(context);
     //
     // Add a custom attribute.
     //
     String attrib_name = "Employer";
    userMeta.addUserAttribute(attrib name, "Name of employer", true);
     //
     // Save the modified metadata including the new attribute.
     //
     userMetaDelegate.modifyUserMeta(context,userMeta);
     //
     // Return the attribute name and value.
     //
     sb.append("Added attribute: " + attrib_name);
} 
catch (EboFactoryException e) { sb.append( e.qetMessage() ); }
catch (EboSecurityException e) { sb.append( e.getMessage()); }
```
#### **Setting an attribute value**

This code sets the value of a custom attribute:

```
import com.sssw.fw.usermgr.api.*;
try { 
     //
     // Get a user delegate object from the factory.
     //
     EbiUserDelegate userDelegate = 
         com.sssw.fw.usermgr.client.EboFactory.getUserDelegate();
     //
     // Get a user info object from the factory.
     //
     EbiUserInfo userInfo = 
       com.sssw.fw.usermgr.client.EboUserHelper.
            getUserInfo(context);
```

```
 //
     // Set the value of the attribute to Novell.
     //
     String attrib_name = "Employer";
    userInfo.setAttributeValue(context, attrib name, "Novell");
     //
     // Write the new value into the user info object.
     //
     userDelegate.modifyUser(context,userInfo);
     //
     // Get the new attribute value and append to output buffer.
     //
     sb.append(attrib_name + ": " + 
        userInfo.getAttributeValue(context, attrib name));
} 
catch (EboFactoryException e) { sb.append( e.getMessage() ); } 
catch (EboSecurityException e) { sb.append( e.getMessage() ); }
```
## <span id="page-84-0"></span>**9** Using the Profiles Section of the DAC

This chapter describes how to use the Director Administration Console (DAC) to manage users and user attributes in the user profile directory. It has these sections:

- [About the Profiles section of the DAC](#page-84-1)
- [User profiles](#page-85-0)
- **[Attributes](#page-87-0)**

 For information about how to access the DAC, see the section on [accessing the](cdAppAdmin.html#AccessingtheDAC)  [DAC](cdAppAdmin.html#AccessingtheDAC) in *Developing exteNd Director Applications*.

## <span id="page-84-1"></span>**About the Profiles section of the DAC**

The **Profiles** section of the DAC allows you to view user profiles in a deployed exteNd Director application. In the case of a writable non-LDAP realm, you can also change the information.

The Profiles section has two pages:

- [User profiles](#page-85-0)
- [Attributes](#page-87-0)

## <span id="page-85-0"></span>**User profiles**

The User Profiles page allows authorized users to add and remove user profiles by selecting from a list. In a non-LDAP realm, profiles are stored in the application database and thus do not necessarily have a one-to-one correspondence with users. In an LDAP realm, however, each user record is the user profile.

The left side of the page shows a list of profiles:

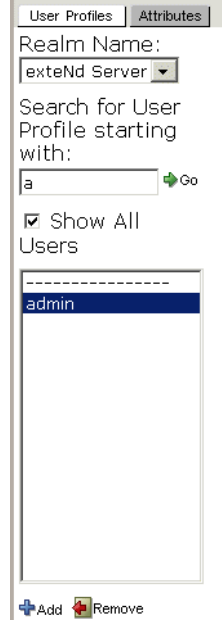

#### ¾ **To modify a profile:**

- 1 Select the writable realm from the Realm Name list.
- 2 Select a user from the list to view profile data.

3 Click **General**:

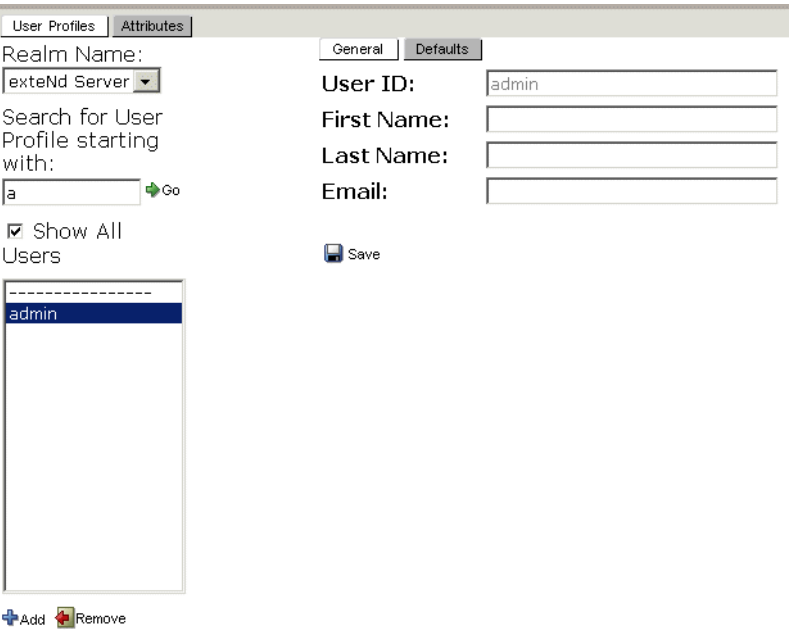

4 Change the **User ID**, **First Name**, **Last Name**, and **Email** data as needed; these fields are the same in both non-LDAP and LDAP realms.

**TIP:** The other attributes vary according to realm type and are discussed in ["Attributes"](#page-87-0) next.

5 Click **Defaults** to view user profile defaults:

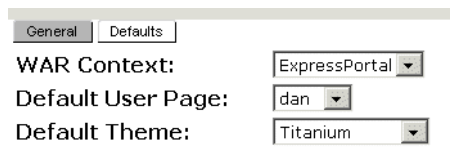

 $\blacksquare$  Save

- **6** Change the defaults as needed.
- 7 Click **Save**.

#### ¾ **To add a profile:**

1 Click **+Add**:

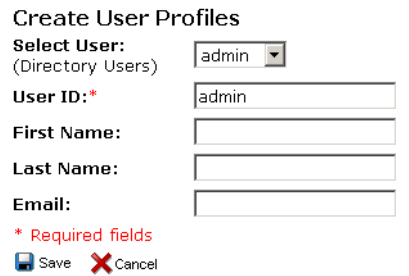

- 2 Select a user from the **Select User** dropdown list, or enter the user name in the **User ID** field.
- 3 Fill in the information.
- 4 Click **Save**.

## <span id="page-87-0"></span>**Attributes**

The DAC allows authorized users to view and modify attribute data.

NOTE: In an LDAP realm, users cannot modify their own attributes because of security restrictions in eDirectory. By default, users have rights only to read their own attributes; they do not have modify rights. The eDirectory administrator can grant rights to modify attributes to any user.

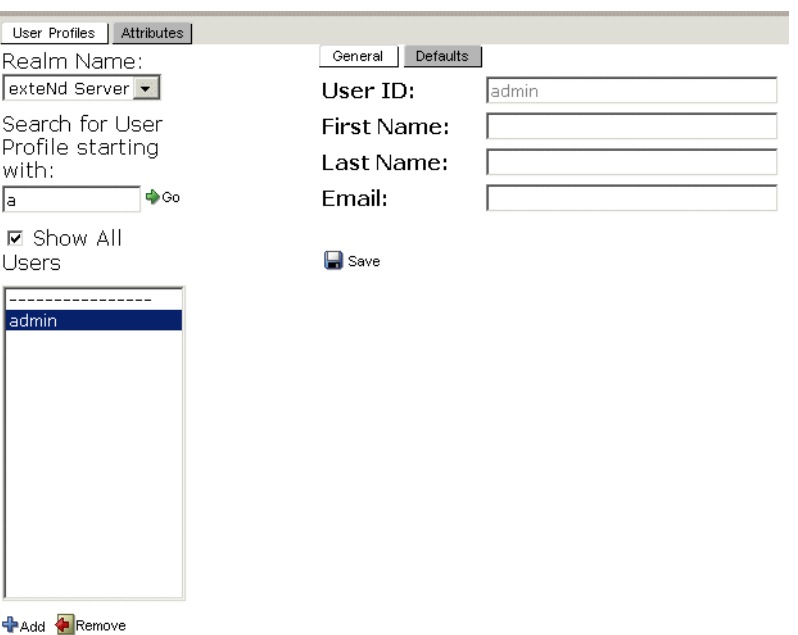

The **User Profiles** page allows you to manage the attribute values associated with a user profile:

The **Attributes** page also allows you to view the attributes that exist within a realm. The non-built-in attributes vary according to realm type, as follows.

In a non-LDAP realm, authorized users can add, remove, and edit attributes:

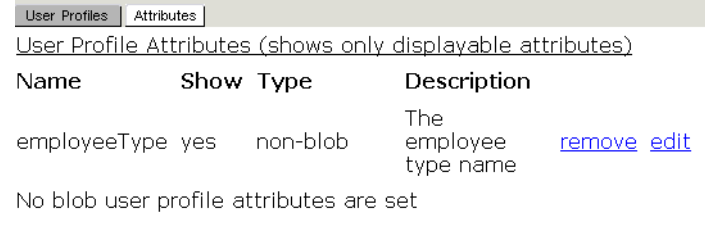

**+**Add

• In an LDAP realm, you cannot manage attributes using the DAC. You must use the LDAP directory server's administration console, such as ConsoleOne in Novell eDirectory, to add or remove attributes.

#### ¾ **To modify an attribute:**

1 Click **edit**:

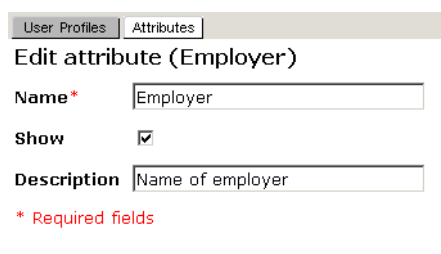

**■** Save **×** Cancel

2 Specify the **Name** (required) you will use to identify the attribute in your application code.

**TIP:** Changing the name of an attribute invalidates any code you have written that uses the previous name.

- 3 Check the **Show** box to make the attribute visible to users; uncheck the **Show** box for tracking, usage statistics, and so on.
- 4 Specify the **Description**. This field is searchable using methods on the EbiUserInfo class (see EbiUserQuery in the *API Reference*).
- 5 Click **Save**.

#### ¾ **To add an attribute:**

1 Click **add**:

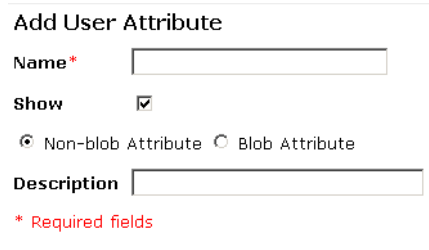

#### **B** Save X Cancel

- 2 Specify the **Name** (required) you will use to identify the attribute in your application code.
- **3** Check the Show box to make the attribute visible to users; uncheck the Show box for tracking, usage statistics, and so on.
- 4 Specify the attribute value type as **Non-blob** or **Blob** (see ["Attribute properties"](#page-78-2)  [on page 79\)](#page-78-2).
- 5 Specifiy the **Description**. This field is searchable using methods on the EbiUserInfo class (see [EbiUserQuery](new ../javadoc/com/sssw/fw/usermgr/api/EbiUserQuery.html) in the *API Reference*).
- 6 Click **Save** to add the attribute to the profile directory.

### ¾ **To remove an attribute:**

Click **remove** next to the attribute.

# **IV** Reference

Describes the JSP tag library for user management functions

• [Chapter 10, "Framework Tag Library"](#page-94-0)

# <span id="page-94-0"></span> $10$  Framework Tag Library

This chapter provides reference information about the user management framework tags (**FrameworkTag.jar**).

For background information, see the chapter on using the exteNd Director tag [libraries](cdUsingTagLib.html) in *Developing exteNd Director Applications*.

- [addUserToGroup](#page-95-1)
- [createGroup](#page-95-0)
- [createUser](#page-96-0)
- [getGroupList](#page-97-0)
- [getResource](#page-99-0)
- ◆ [getUserID](#page-100-1)
- [getUserInfo](#page-100-0)
- [getUserList](#page-102-0)
- [getUserPreference](#page-103-0)
- $\leftarrow$  [login](#page-104-0)
- $\leftarrow$  [logoff](#page-106-0)
- [removeGroup](#page-106-1)
- [removeUserFromGroup](#page-107-0)
- [setUserPassword](#page-108-0)
- [userInGroup](#page-109-0)
- [userLoggedIn](#page-110-0)

## <span id="page-95-1"></span>**addUserToGroup**

*Description* Adds a specified user to a group.

**Wrapping** This tag wraps the addMember() method on the EbiRealmGroupDelegate interface.

*Syntax* <*prefix*:addUserToGroup id="*ID*" userid="*userid*" groupid="*groupid*" />

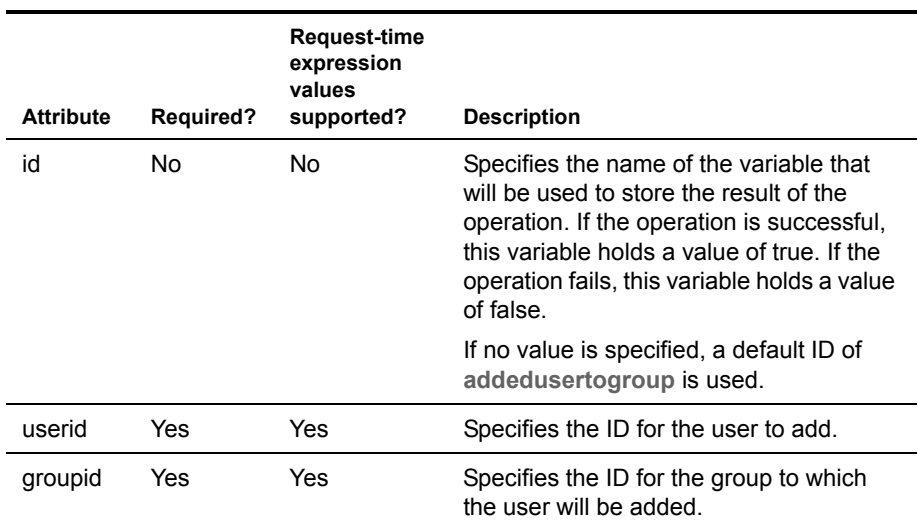

*Example* <% taglib uri="/fw" prefix="fw" %>

```
<fw:addUserToGroup id="result" userid="User1" groupid="Group1" />
<%=pageContext.getAttribute("result")%>
```
## <span id="page-95-0"></span>**createGroup**

*Description* Creates a new group.

...

**Wrapping** This tag wraps the addGroup() method on the EboDirectoryManager interface.

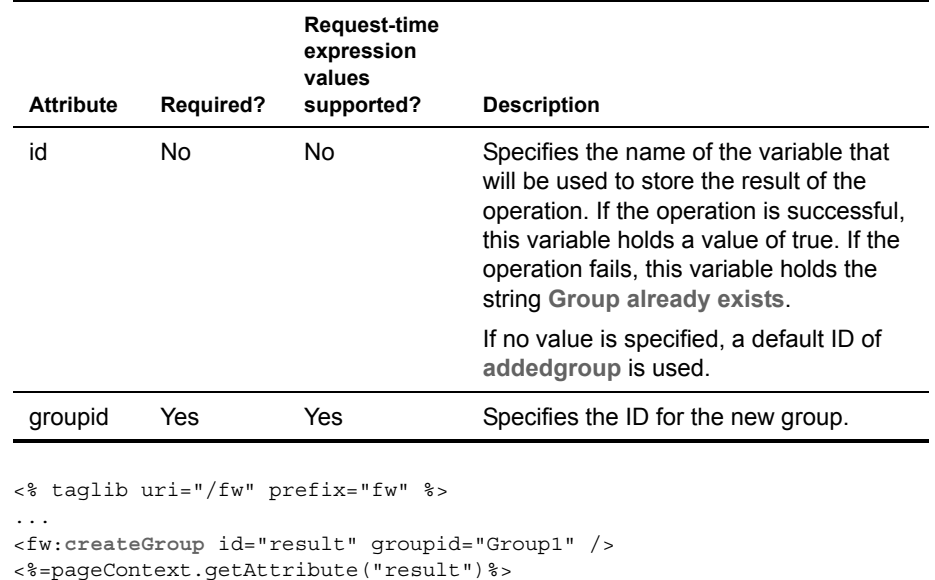

## <span id="page-96-0"></span>**createUser**

Example

*Description* Creates a new user and a new default profile for that user. This tag creates the new user in the realm that was specified in the configuration for the Directory subsystem.

> **Wrapping** This tag wraps the createUser() method on the EbiUserDelegate interface.

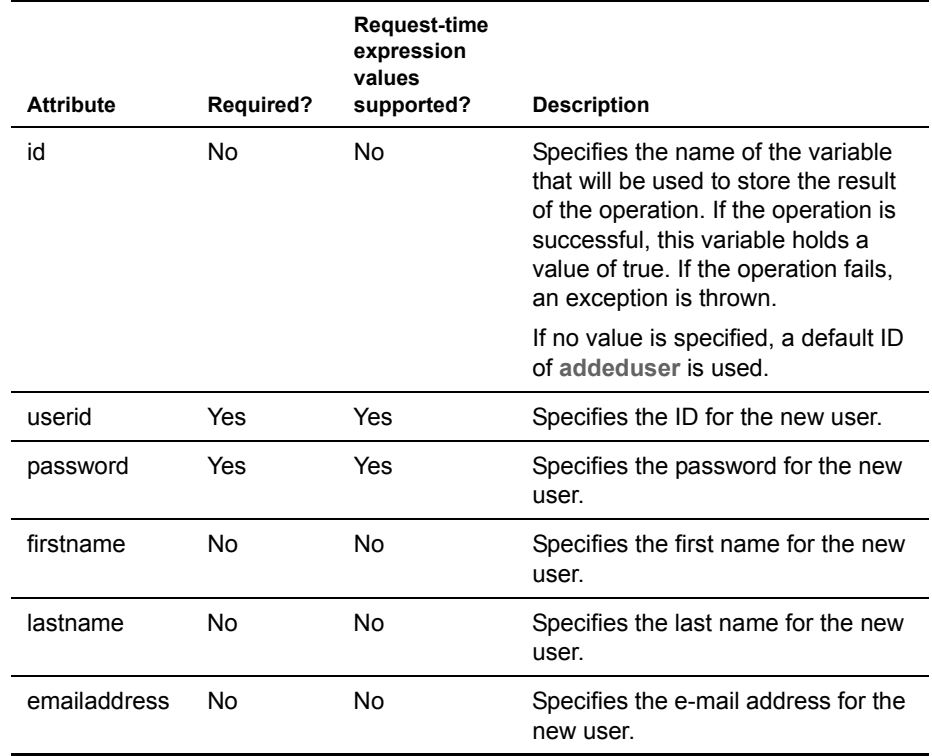

*Syntax* <*prefix*:createUser id="*ID*" userid="*userid*" password="*password*" firstname="*firstname*" lastname="*lastname*" emailaddress="*emailaddress*"/>

*Example* <% taglib uri="/fw" prefix="fw" %>

```
<fw:createUser id="result" userid="User1" password="MyPassword" 
firstname="John" lastname="Smith"/>
<%=pageContext.getAttribute("result")%>
```
## <span id="page-97-0"></span>**getGroupList**

...

**Description** Returns a list of groups for the framework. The objects returned are of type java.security.acl.Group. They can be cast to Group objects, or a more specific subclass if necessary.

> **Wrapping** This tag wraps the getGroups() method on the EbiDirectoryManager interface.

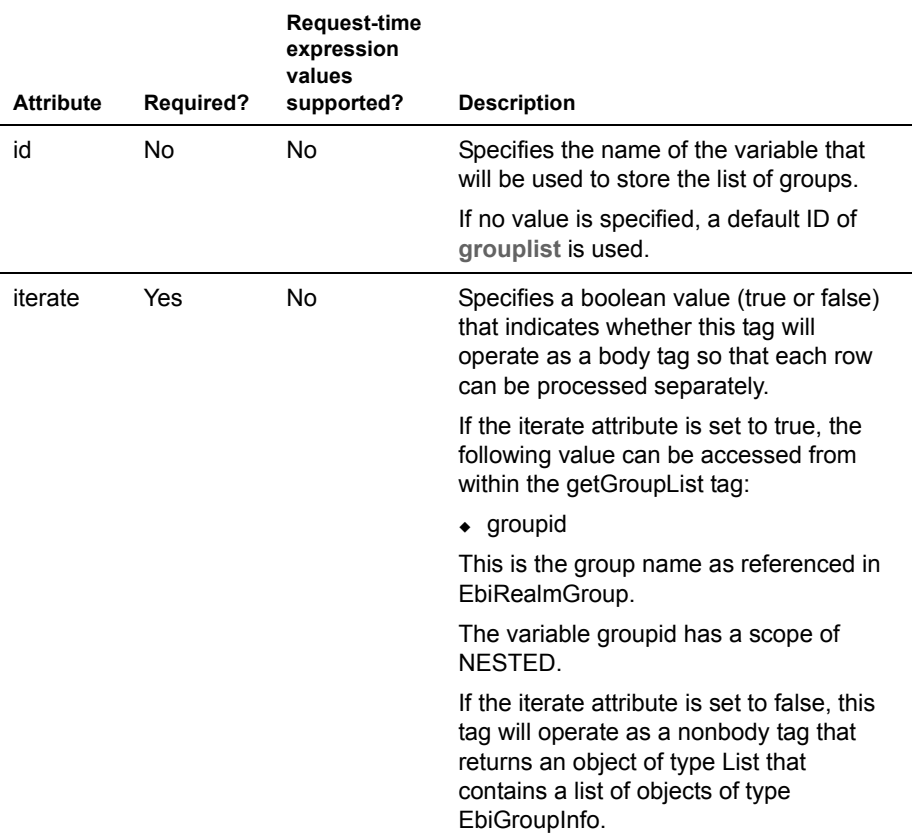

**Examples** This example shows how to use the getGroupList tag with the iterate attribute set to **true**:

```
<%@ taglib uri="/fw" prefix="fw" %>
<html>
<head>
</head>
<body>
<fw:login userid="admin" password="admin"/>
<fw:getGroupList iterate="true">
Group Name = < %=groupid %> >br/>
< p /</fw:getGroupList>
<fw:logoff />
</body>
</html>
```
This example shows how to use the getGroupList tag with the iterate attribute set to **false**:

```
<%@ taglib uri="/fw" prefix="fw" %>
<html>
<head>
</head>
<body>
<fw:login userid="admin" password="admin"/>
<fw:getGroupList iterate="false"/>
<%= ((java.util.List)pageContext.getAttribute("grouplist")).size() 
s = the size of the list...
<fw:logoff />
</body>
</html>
```
## <span id="page-99-0"></span>**getResource**

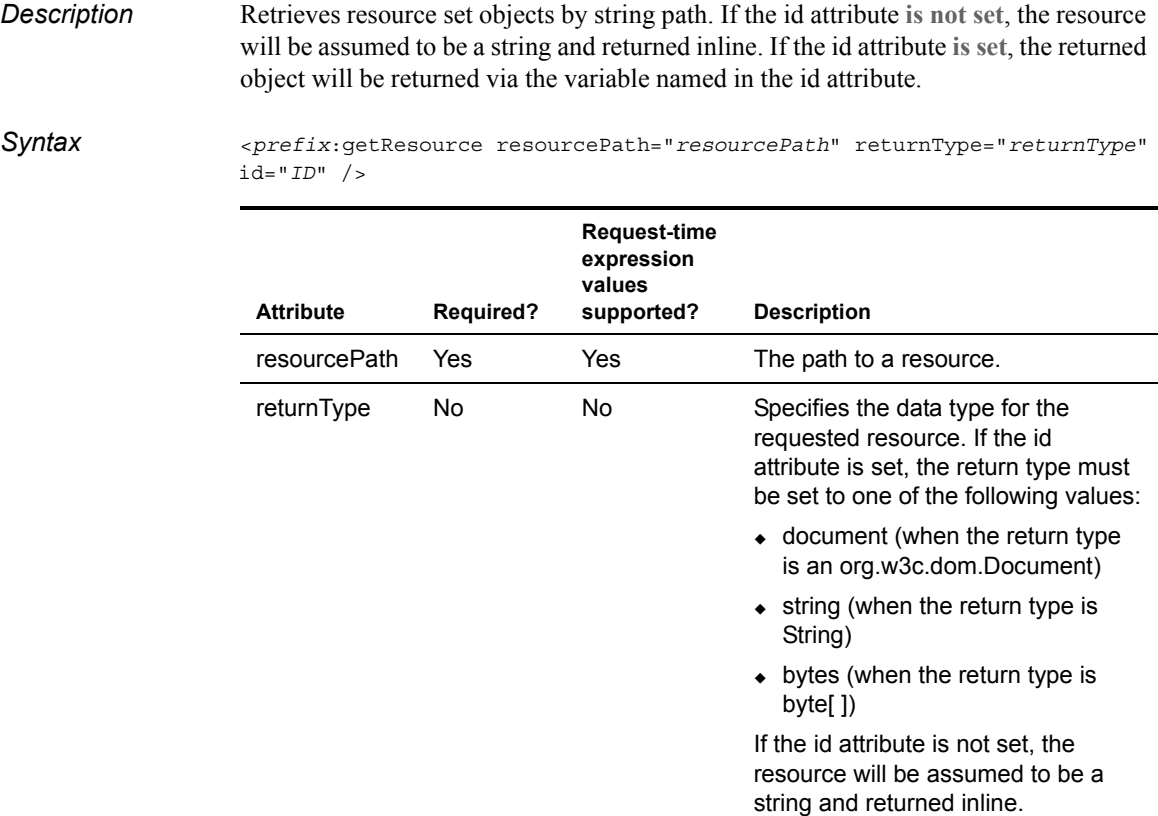

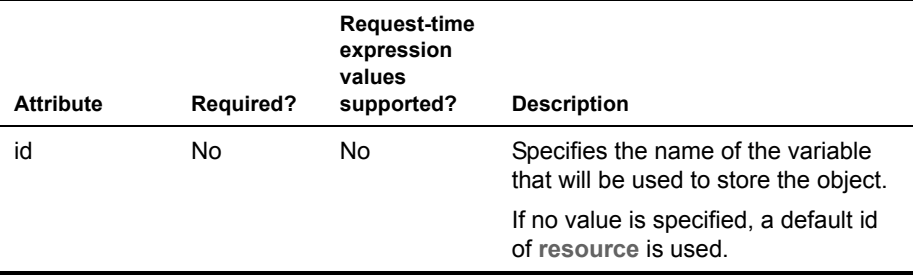

## <span id="page-100-1"></span>**getUserID**

**Description** Retrieves the user ID for the current user. If the current user is not logged in, the tag returns **anonymous**.

**Wrapping** This tag wraps the getUserID() method on the EboDirectoryHelper class.

*Syntax* <*prefix*:getUserID id="*ID*" />

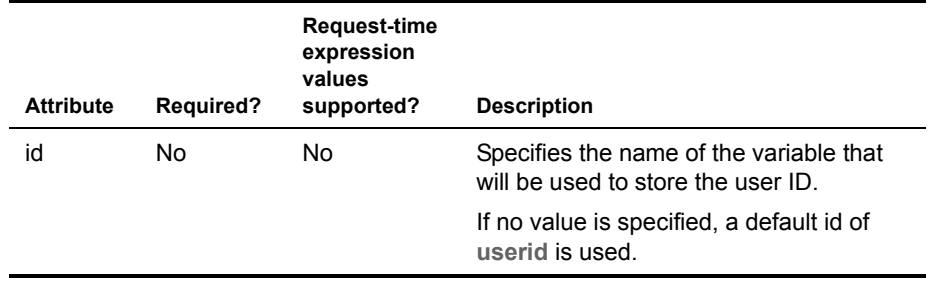

*Example* <% taglib uri="/fw" prefix="fw" %>

```
...
<fw:getUserID id="user" />
<%=pageContext.getAttribute("user")%>
```
## <span id="page-100-0"></span>**getUserInfo**

**Description** Retrieves information about a particular user. The object returned is of type EbiUserInfo. If you don't need the object, you can access some commonly used attributes directly from the page context.

**Wrapping** This tag wraps the getUserInfoByUserID() method on the EbiUserDelegate interface.

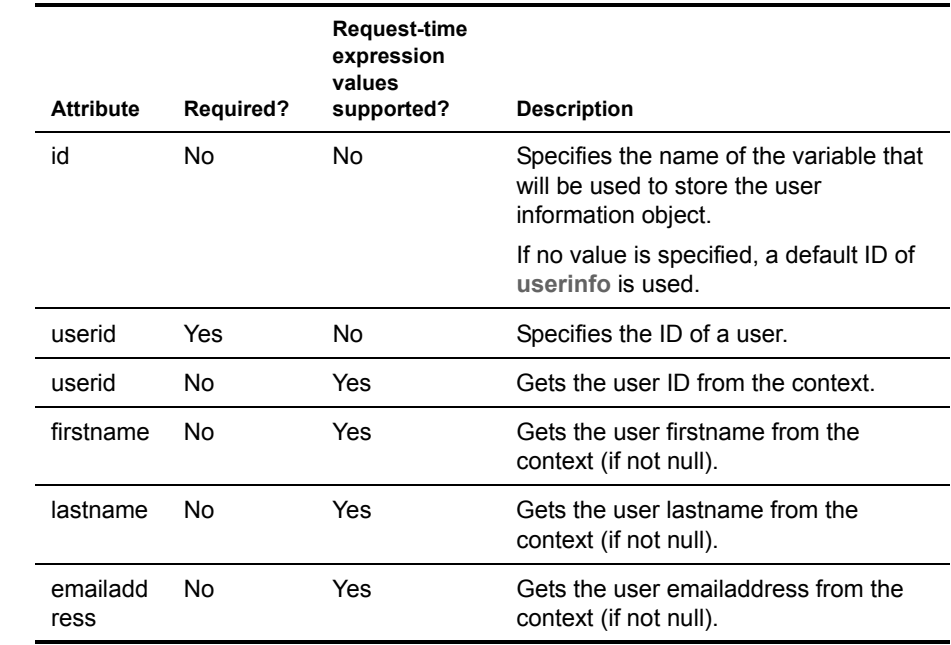

*Syntax* <*prefix*:getUserID id="*ID*" userid="*userid*" />

**Examples** This example shows how to get an attribute from the EbiUserInfo object:

```
<% taglib uri="/fw" prefix="fw" %>
...
<fw:getUserInfo userid="User1" />
<%=pageContext.getAttribute("userinfo")%>
Hello, \langle\=
((com.sssw.fw.usermgr.api.EbiUserInfo)pageContext.getAttribute("use
rinfo")).getUserFirstName() %>
```
This example shows how to access attributes from the context:

```
<% taglib uri="/fw" prefix="fw" %>
...
<fw:getUserInfo userid="User1" />
<%=pageContext.getAttribute("userid") %>
<%=pageContext.getAttribute("firstname") %>
<%=pageContext.getAttribute("lastname") %>
<%=pageContext.getAttribute("emailaddress") %>
```
## <span id="page-102-0"></span>**getUserList**

*Description* Returns a list of users for the framework. The objects returned are of type EbiUserInfo.

**Wrapping** This tag wraps the getUsers() method on the EbiDirectoryDelegate interface.

*Syntax* <*prefix*:getUserList id="*ID*" iterate="*iterate*" />

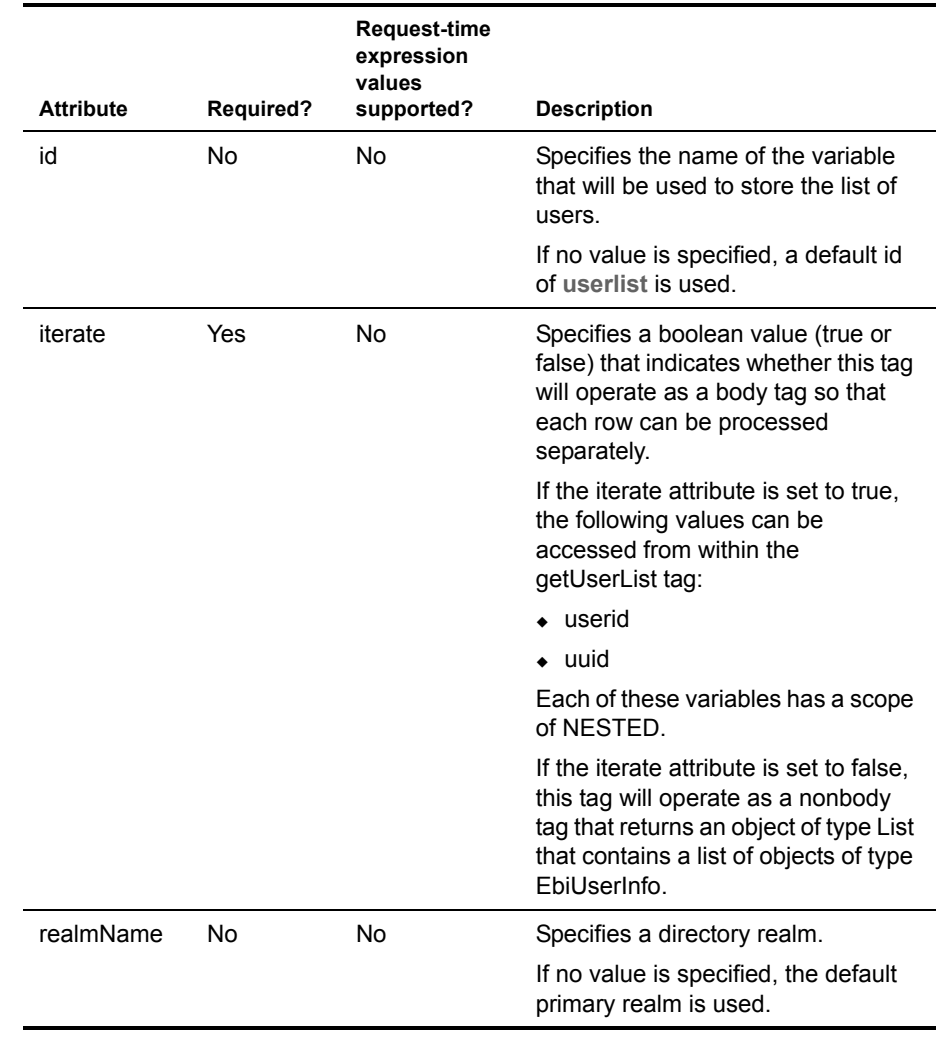

*Examples* This example shows how to use the getUserList tag with the iterate attribute set to **true**:

<%@ taglib uri="/fw" prefix="fw" %>  $<$ html $>$ 

```
<head>
</head>
<body>
<fw:login userid="admin" password="admin"/>
<fw:getUserList iterate="true">
UserID = < %=userid %> < br/>>
UUID = < %=uuid %> < br/>>
< p / ></fw:getUserList>
<fw:logoff />
</body>
</html>
```
This example shows how to use the getUserList tag with the iterate attribute set to **false**:

```
<%@ taglib uri="/fw" prefix="fw" %>
<html>
<head>
</head>
<body>
<fw:login userid="admin" password="admin"/>
<fw:getUserList iterate="false"/>
<%= ((java.util.List)pageContext.getAttribute("userlist")).size() 
s = the size of the list...
<fw:logoff />
</body>
</html>
```
## <span id="page-103-0"></span>**getUserPreference**

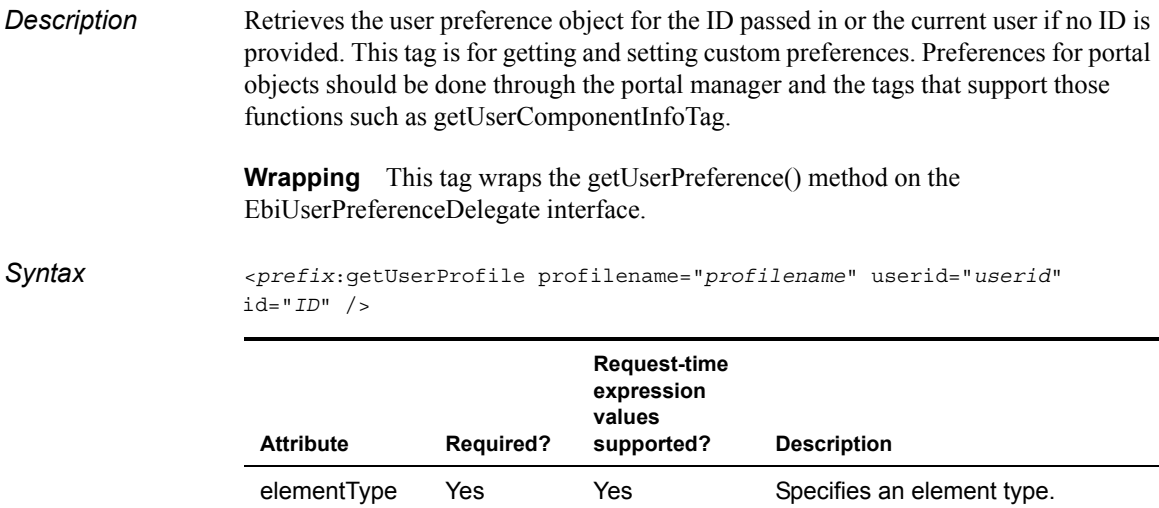

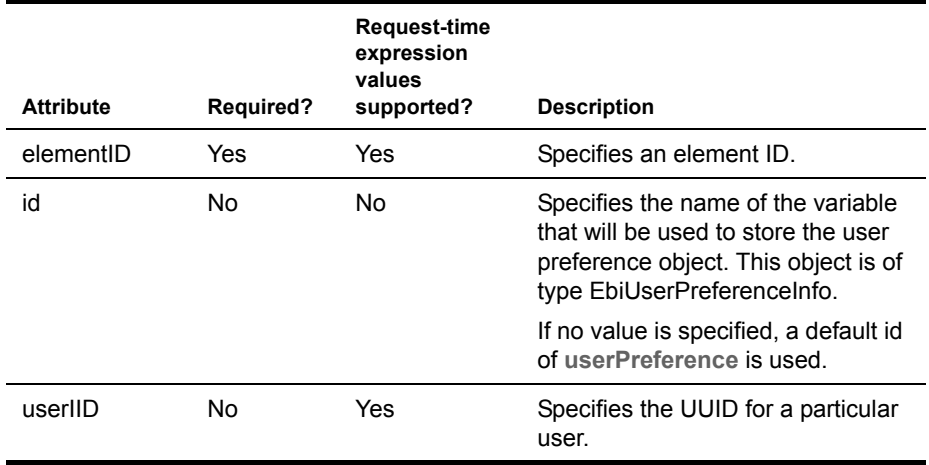

## <span id="page-104-0"></span>**login**

*Description* Logs a user in to exteNd Director.

**Wrapping** This tag wraps the authUserPassword() method on the EbiDirectoryDelegate interface.

*Syntax* <*prefix*:login userid="*userid*" password="*password*" id="*ID*" />

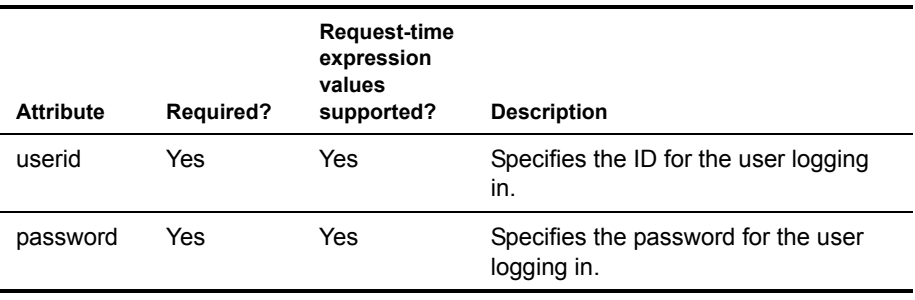

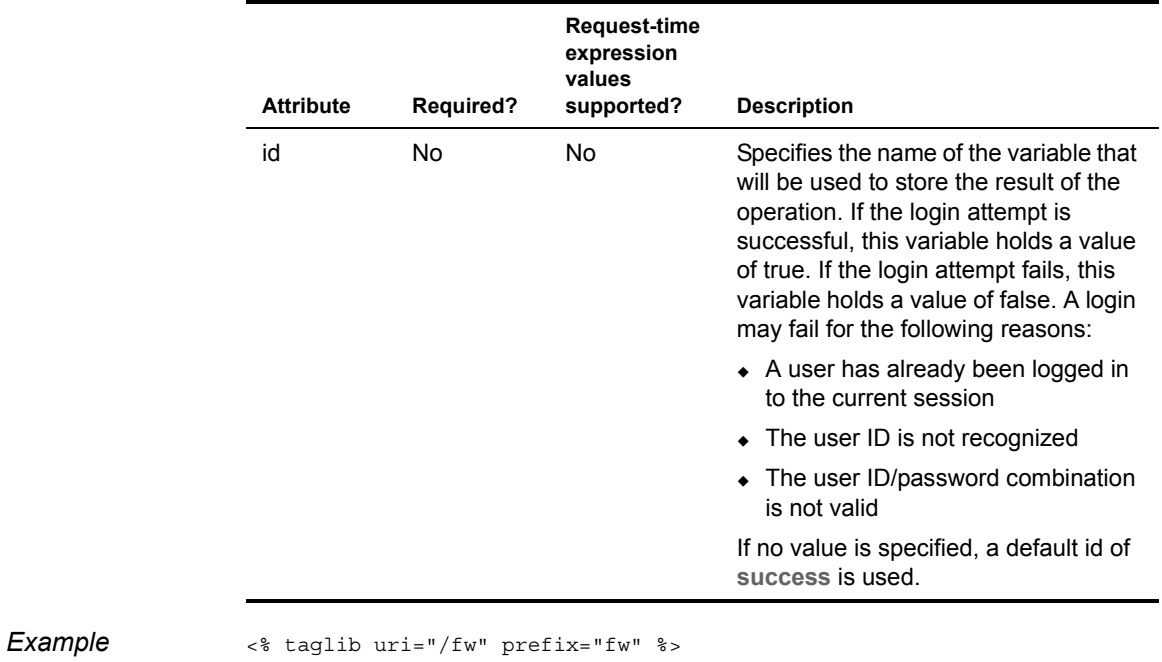

```
...
<fw:login userid="admin" password="admin" id="result" />
<%=pageContext.getAttribute("result")%> = the result of the login...
```
## <span id="page-106-0"></span>**logoff**

*Description* Logs off the current exteNd Director user.

**Wrapping** This tag wraps the logoff() method on the EbiSession interface.

*Syntax* <*prefix*:logoff id="*ID*" />

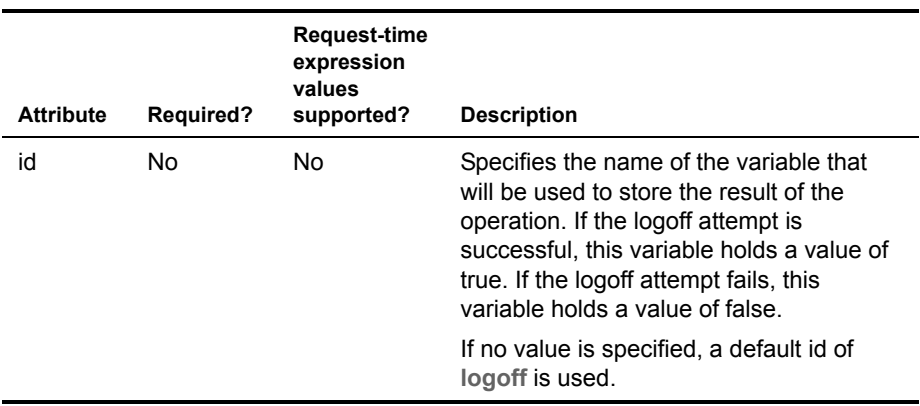

*Example* <% taglib uri="/fw" prefix="fw" %>

```
...
<fw:logoff id="result" />
<%=pageContext.getAttribute("result")%> = the result of the logoff...
```
groupid Yes Yes Specifies the ID of the group you want to

delete.

## <span id="page-106-1"></span>**removeGroup**

*Description* Deletes a group. **Wrapping** This tag wraps the removeGroup() method on the EbiDirectoryManager interface. *Syntax* <*prefix*:removeGroup groupid="*groupid*" id="*ID*" /> **Attribute Required? Request-time expression values supported? Description**

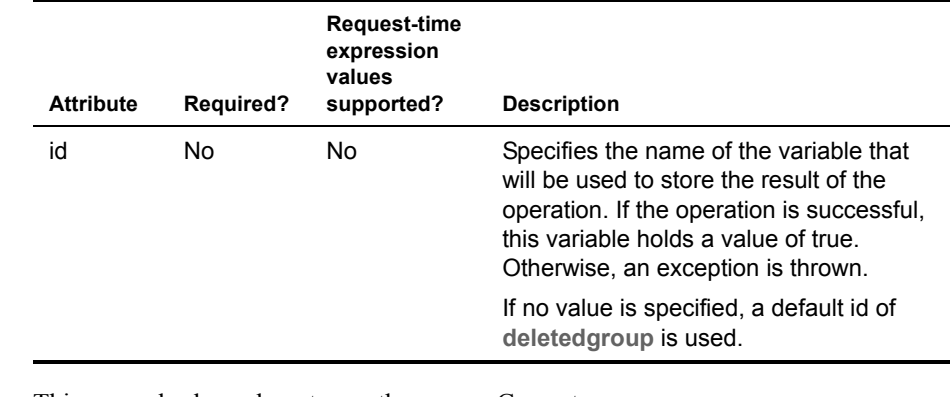

**Example** This example shows how to use the removeGroup tag:

```
<%@ taglib uri="/fw" prefix="fw" %>
<html>
<head>
</head>
<body>
<fw:login userid="admin" password="admin"/>
<fw:removeGroup groupid="Group1"/>
<fw:logoff />
</body>
</html>
```
## <span id="page-107-0"></span>**removeUserFromGroup**

*Description* Removes a specified user from a group.

**Wrapping** This tag wraps the removeMember() method on the EbiRealmGroupDelegate interface.
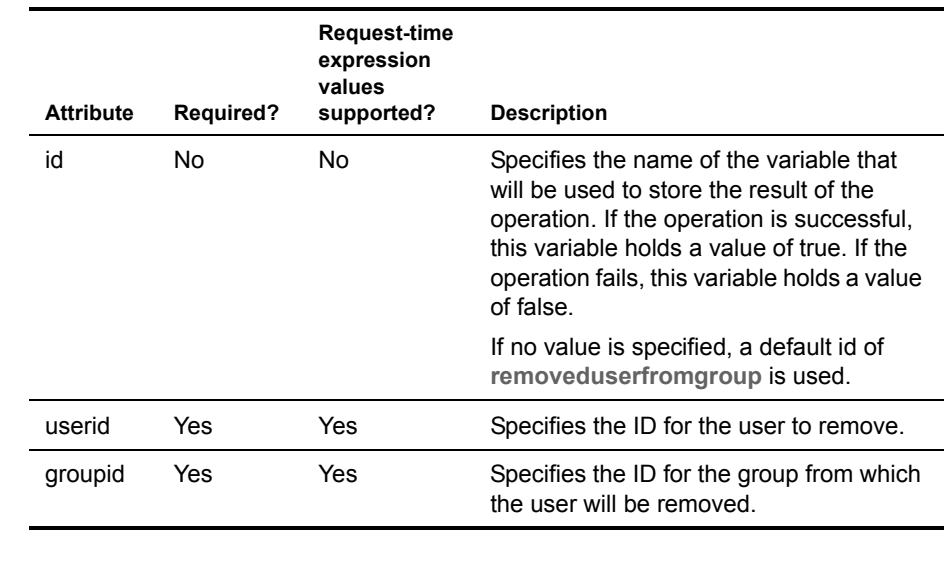

*Syntax* <*prefix*:removeUserFromGroup id="*ID*" userid="*userid*" groupid= "*groupid*" />

*Example* <% taglib uri="/fw" prefix="fw" %>

```
...
```
<span id="page-108-0"></span><fw:**removeUserFromGroup** id="result" userid="User1" groupid="Group1" /> <%=pageContext.getAttribute("result")%>

# **setUserPassword**

*Description* Changes the password for a specified user.

**Wrapping** This tag wraps the modifyUser() method on the EbiUserDelegate interface.

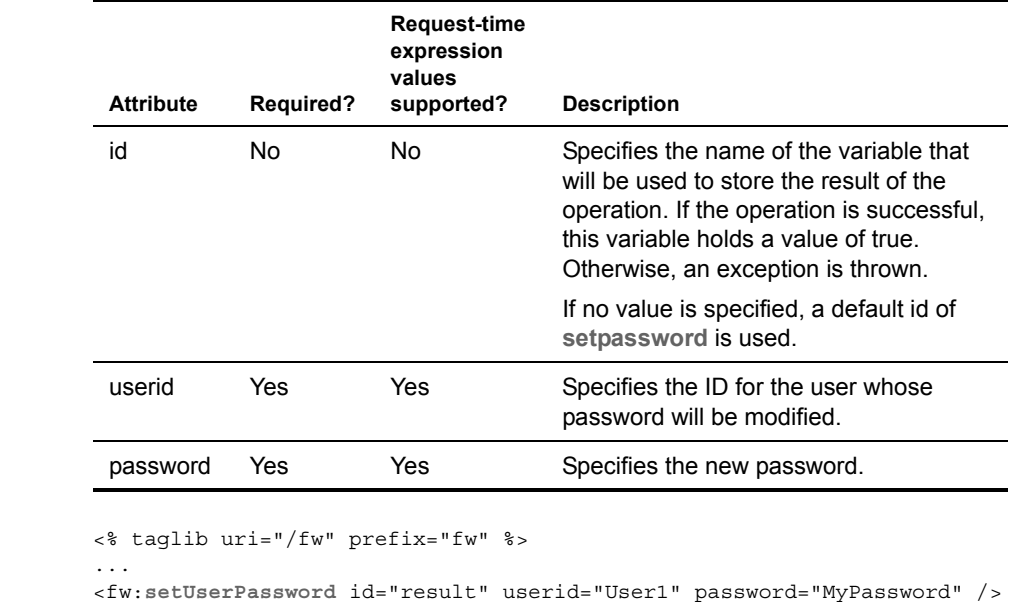

# **userInGroup**

*Description* Determines whether a specified user is in a particular group.

<span id="page-109-0"></span><%=pageContext.getAttribute("result")%>

**Wrapping** This tag wraps the isMember() method on the EbiRealmGroupDelegate interface.

Example

*Syntax* <*prefix*:userInGroup groupid="*groupid*" userid="*userid*" id="*ID*" />

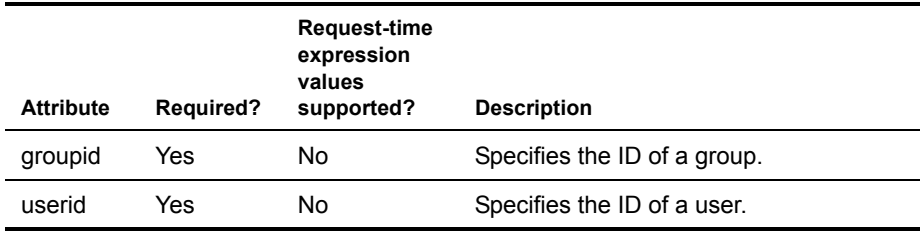

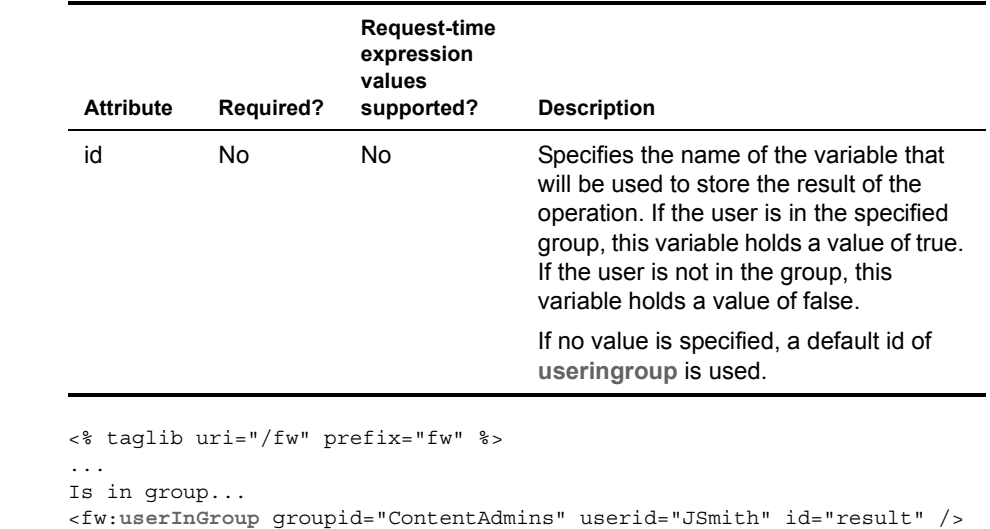

# **userLoggedIn**

*Description* Determines whether the current user is logged in to the session.

<span id="page-110-0"></span><%=pageContext.getAttribute("result")%>

**Wrapping** This tag wraps the isAnonymous() method on the EboDirectoryHelper class.

 $Example$ 

*Syntax* <*prefix*:userLoggedIn id="*ID*" />

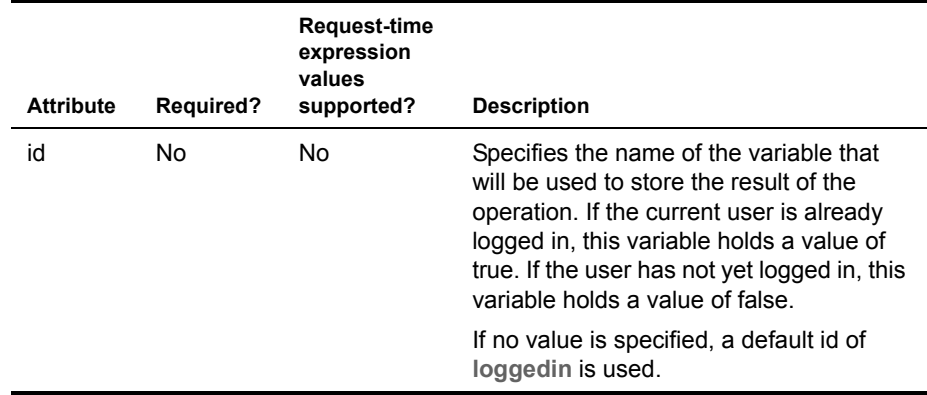

*Example* <% taglib uri="/fw" prefix="fw" %>

... Is logged in... <fw:**userLoggedIn** /> <%=pageContext.getAttribute("loggedin")%>

# **Index**

# A

access restricting [51](#page-50-0) ACL processing about [48](#page-47-0) in the Content Management subsystem [48](#page-47-0) subsystem administrators and [49](#page-48-0) ACLs adding principals to [54](#page-53-0) customizing [56](#page-55-0) listing principals for [53](#page-52-0) addUserToGroup tag [96](#page-95-0) administrators for exteNd Director subsystems [49](#page-48-0) setting up access [52](#page-51-0) authentication [29](#page-28-0) authorization [45](#page-44-0)

#### B

BEA WebLogic realm [19](#page-18-0) BEA WebLogic server realm [16](#page-15-0)

# C

container principal [55](#page-54-0) containers accessing ACLs for [55](#page-54-1) accessing in the API [34](#page-33-0) querying [35](#page-34-0) ContentAdmin Admin type [50](#page-49-0) createGroup tag [96](#page-95-1) createUser tag [97](#page-96-0) custom tags addUserToGroup [96](#page-95-0) createGroup [96](#page-95-1) createUser [97](#page-96-0) getGroupList [98](#page-97-0) getResource [100](#page-99-0)

getUserID [101](#page-100-0) getUserInfo [101](#page-100-1) getUserList [103](#page-102-0) getUserPreference [104](#page-103-0) login [105](#page-104-0) logoff [107](#page-106-0) removeGroup [107](#page-106-1) removeUserFromGroup [108](#page-107-0) setUserPassword [109](#page-108-0) userInGroup [110](#page-109-0) userLoggedIn [111](#page-110-0)

## D

DAC (Director Administration Console) managing groups [41](#page-40-0) managing security [65](#page-64-0) managing users [39](#page-38-0) Directory subsystem API [29](#page-28-0) dynamic groups support for in exteNd Director [35](#page-34-1)

#### E

EbiUserDelegate [74](#page-73-0) EbiUserInfo [74](#page-73-0) getting [82](#page-81-0) exteNd Application Server [see Novell exteNd Application Server](#page-16-0)

#### G

GeneralAdmin Admin type [50](#page-49-1) getGroupList tag [98](#page-97-0) getIUserPreference tag [104](#page-103-0) getResource tag [100](#page-99-0) getUserID tag [101](#page-100-0) getUserInfo tag [101](#page-100-1) getUserList tag [103](#page-102-0)

groups accessing in the API [34](#page-33-0) adding using the API [33](#page-32-0) dynamic groups [35](#page-34-1) managing in the DAC [41](#page-40-0) querying [34](#page-33-1)

#### I

IBM WebSphere server about [16](#page-15-1) realm [20](#page-19-0)

#### J

J2EE security API [45](#page-44-1) JSP pages custom tag libraries for [95](#page-94-0)

#### L

LDAP realms about [16,](#page-15-2) [55](#page-54-2) and user attributes [78](#page-77-0) LocksmithElementType Admin type [50](#page-49-2) login tag [105](#page-104-0) logoff tag [107](#page-106-0)

## N

New User portlet about [32,](#page-31-0) [73](#page-72-0) Novell exteNd Application Server compatibility realm [18](#page-17-0) custom realm configurations [23](#page-22-0) pluggable realm [17](#page-16-0)

#### P

page layout mapping a security role to [63](#page-62-0) PersistManager realm [22](#page-21-0) personalization profiling [71](#page-70-0)

pluggable realms [see realms](#page-15-3) PortalAdmin Admin type [50](#page-49-3) principal container [55](#page-54-3) profiles source code for creating [74](#page-73-1)

## R

realms BEA WebLogic [19](#page-18-0) custom [22,](#page-21-1) [26](#page-25-0) IBM WebSphere [20](#page-19-0) Novell exteNd Application Server [17](#page-16-0) PersistManager [22](#page-21-0) pluggable [15](#page-14-0) readable [17](#page-16-1) types [17](#page-16-1) [types of configurations](#page-15-3) writable [17](#page-16-1) removeGroup tag [107](#page-106-1) removeUserFromGroup tag [108](#page-107-0) restricted access in Content Management subsystem [51](#page-50-0) subsystem administrators and [51](#page-50-1) roles accessing programmatically [63](#page-62-1) J2EE security and [59](#page-58-0) security roles in exteNd Director [60](#page-59-0) rules and user profiling [76](#page-75-0)

# S

SearchAdmin Admin type [50](#page-49-4) security about [45](#page-44-2) managing using the DAC  $65$ SecurityAdmin Admin type [51](#page-50-2) security roles creating [61](#page-60-0) in exteNd Director [60](#page-59-0) mapping to a page layout [63](#page-62-0) mapping to workflow process [63](#page-62-2) Security subsystem using APIs [52](#page-51-1) setUserPassword tag [109](#page-108-0)

subsystems User [71](#page-70-1)

## T

tag libraries Framework tag library [95](#page-94-0) tracking profiling [71](#page-70-2)

### U

UserAdmin Admin type [51](#page-50-3) user attributes about [77](#page-76-0) and LDAP realms [78](#page-77-0) managing [79](#page-78-0) properties [79](#page-78-1) userInGroup tag [110](#page-109-0) userLoggedIn tag [111](#page-110-0) user profiles adding and removing [86](#page-85-0) managing using the DAC [85](#page-84-0) users accesssing in the API [34](#page-33-0) adding to a group  $(API)$  [33](#page-32-1) adding using the API [32](#page-31-1) managing using the DAC [39](#page-38-0) querying [34](#page-33-1) User subsystem about [71](#page-70-1)

#### W

WebLogic [see BEA WebLogic server](#page-15-0) WebSphere [see IBM WebSphere server](#page-15-1) workflow process mapping a security role to [63](#page-62-2)